**T.C. MİLLÎ EĞİTİM BAKANLIĞI**

## **BİLİŞİM TEKNOLOJİLERİ**

**AĞ TEMELLERİ 481BB0089**

**Ankara, 2011**

- Bu modül, mesleki ve teknik eğitim okul/kurumlarında uygulanan Çerçeve Öğretim Programlarında yer alan yeterlikleri kazandırmaya yönelik olarak öğrencilere rehberlik etmek amacıyla hazırlanmış bireysel öğrenme materyalidir.
- Millî Eğitim Bakanlığınca ücretsiz olarak verilmiştir.
- PARA İLE SATILMAZ.

# **İÇİNDEKİLER**

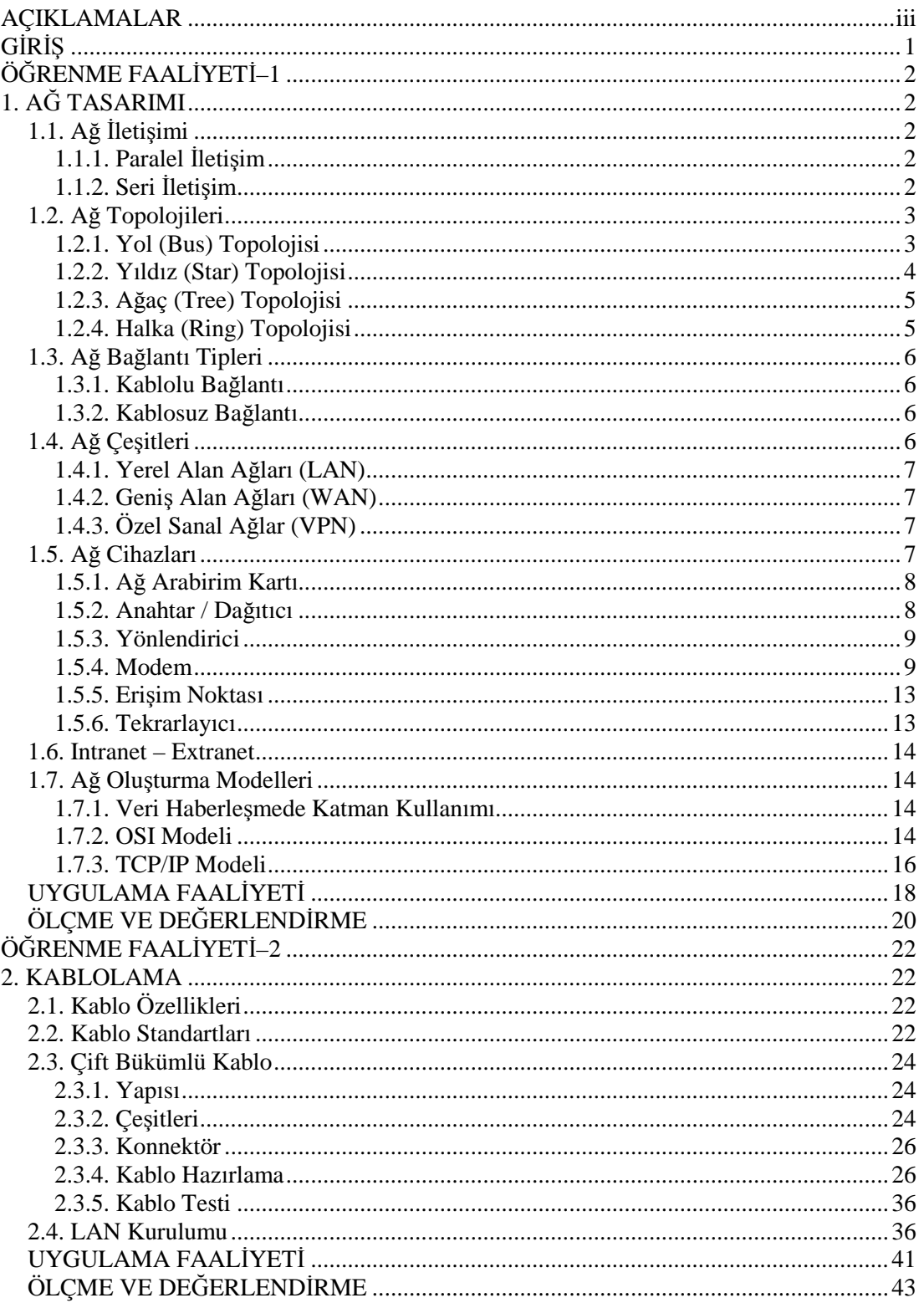

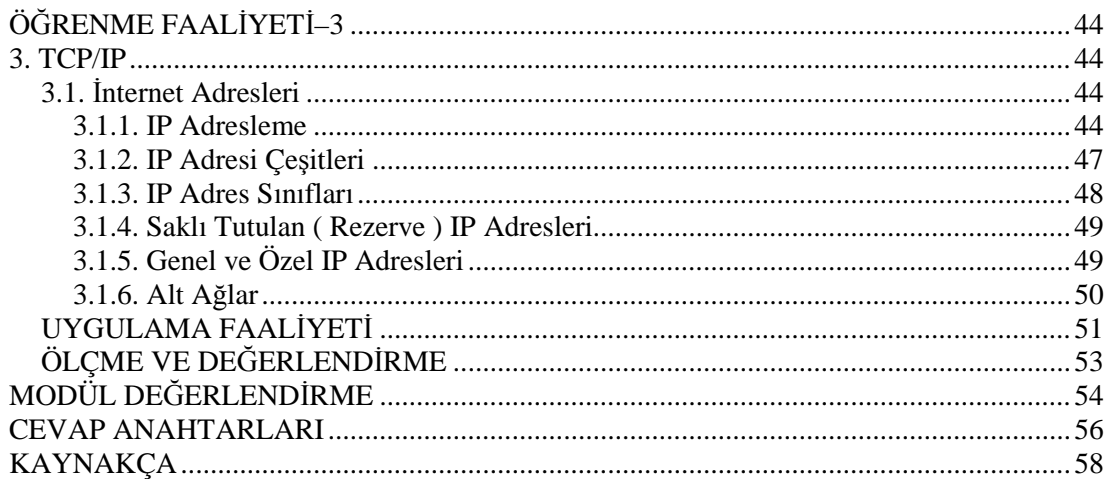

## **AÇIKLAMALAR**

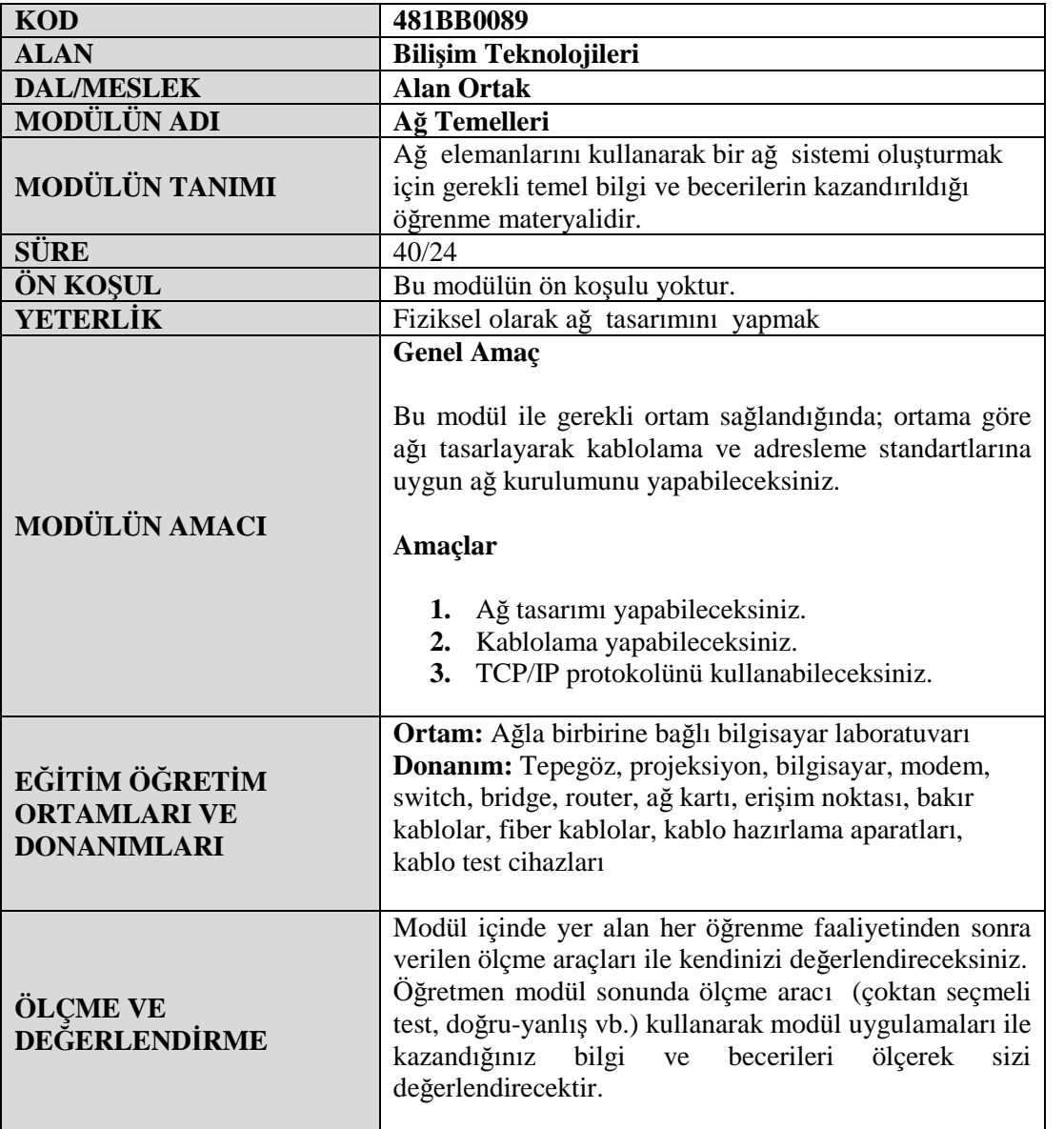

## **GİRİŞ**

## **Sevgili Öğrenci,**

Yaygınlığı her geçen gün artan internet ve ağ teknolojileri, hayatımıza iletişim alanında büyük yenilikler getirmektedir. İnternet ve ağ teknolojileri aracılığıyla beş dakika içinde dünyanın diğer ucundaki tanıdıklarınızla görüşebilir, öğrenmeniz gereken konular hakkında sınırsız bilgi bulabilirsiniz. Günümüzde her alanda kullanılan ve bilgiye erişim hızını büyük bir oranda arttıran internet, vazgeçilmez dev bir bilgi okyanusudur. Her eve ve her iş yerine giren internet, bilgisayarların bir ağa bağlaması zorunluluğunu ortaya koymuştur.

Bilgisayar ağları ve internetin bu denli gelişme gösterdiği günümüzde ağ sistemleri konusuna hakim teknik eleman ihtiyacı da gittikçe artmaktadır.

Bu modül sonunda ağ kurmak için gerekli ön bilgilere sahip olacak, kuracağınız ağa uygun yerleşim şeklini (topoloji) seçebilecek, seçtiğiniz topolojiye uygun kablo tipini belirleyebilecek ve ağ ortamında kullanacağınız gerekli ağ cihazlarını belirleyebileceksiniz.

Ağ sistemlerinin yönetimi için kullanılan OSI standartlarını kavrayacak, TCP/IP protokolü içinde yer alan her yapının nasıl işlediğini kolayca anlayabileceksiniz.

Kuracağınız ya da mevcut sistemlerin daha verimli hâle gelmesi için çözümler üretebilecek, ortaya çıkan sorunları hızlı ve etkili bir şekilde ortadan kaldırabileceksiniz.

## **ÖĞRENME FAALİYETİ–1**

## **AMAÇ**

Ağ sistemlerini tanıyarak uygun yerleşim şekli (topoloji) seçimini yapabileceksiniz. Gerekli ortam sağlandığında, hangi ağ modelini kuracağınızı seçebilecek bilgi ve beceriye sahip olabileceksiniz.

## **ARAŞTIRMA**

- Günümüzde en sık kullanılan ağ topolojilerini ve bu topolojilere en fazla kaç bilgisayarın bağlanabileceğini öğreniniz.
- Okul laboratuvarlarını inceleyerek hangi ağ modelinin kullanıldığını tespit ediniz.

## **1. AĞ TASARIMI**

## **1.1. Ağ İletişimi**

Bilgi ve iletişim, bilgi paylaşımının giderek önem kazandığı dijital dünyanın önemli kavramları arasındadır. Bilginin farklı kaynaklar arasında transferi, kaynakların çok sayıda kişi tarafından paylaşılması ve yer, zaman sorunu olmaksızın insanların birbirleriyle haberleşebilmesi yaşadığımız çağda bilgisayar ağları kavramını bir kez daha önemli kılmaktadır.

## **1.1.1. Paralel İletişim**

Paralel veri iletimi, bir veri içindeki bitlerin aynı anda gönderilmesidir. Paralel veri iletiminde gönderilecek bilginin her biti için ayrı bir kablo bağlantısı bulunur.

## **1.1.2. Seri İletişim**

Seri veri iletimi, bir veri içindeki bitlerin aynı hat üzerinden ard arda gönderilmesidir. Bilgisayar ağlarında kullanılan iletişim seri iletişimdir.

Seri veri iletiminde, bir kerede bir karakterin sadece bir biti iletilir. Alıcı makine, doğru haberleşme için karakter uzunluğunu, başla-bitir (start-stop) bitlerini ve iletim hızını bilmek zorundadır. Paralel veri iletiminde, bir karakterin tüm bitleri aynı anda iletildiği için başla-bitir bitlerine ihtiyaç yoktur. Dolayısıyla doğruluğu daha yüksektir. Paralel veri iletimi, bilginin tüm bitlerinin aynı anda iletimi sebebiyle çok hızlıdır.

Seri iletişim asenkron seri iletişim ve senkron seri iletişim olmak üzere iki çeşittir:

## **Asenkron seri iletişim**

Herhangi bir zamanda veri gönderilebilir. Veri gönderilmediği zaman hat boşta kalır. Senkron seri iletişimden daha yavaştır. Her veri grubu ayrı olarak gönderilir. Gönderilen veri bir anda bir karakter olacak şekilde hatta bırakılır. Karakterin başına başlangıç ve sonunda hata sezmek için başka bir bit eklenir. Başlangıç için başla biti (0), veri iletişimini sonlandırmak için ise dur biti (1) kullanılır.

## **Senkron seri iletişim**

Senkron iletişim alıcı ve vericinin eş zamanlı çalışması anlamına gelir. Önce gönderici taraf belirli bir karakter gönderir. Bu her iki tarafça bilinen iletişime başlama karakteridir. Alıcı taraf bu karakteri okursa iletişim kurulur. Verici bilgileri gönderir. Transfer işlemi veri bloku tamamlanana ya da alıcı verici arasındaki eşleme kayboluncaya kadar devam eder.

## **1.2. Ağ Topolojileri**

Topoloji bilgisayarların birbirine nasıl bağlandıklarını tanımlayan genel bir terimdir. Topolojinin bir kısmı kablolama arabirimlerinden bahseden fiziksel topoloji kısmıdır. Diğer kısmı ise medyanın veri gönderiminde nasıl kullanıldığından bahseden mantıksal topoloji kısmıdır.

## **1.2.1. Yol (Bus) Topolojisi**

Bütün terminaller tek bir doğrusal kablo ile birbirlerine bağlanmışlardır. Burada hatta gönderilen sinyal tüm terminallere gider. Sinyal bir hedefe ulaşana ya da bir sonlandırıcıya gelene kadar hatta dolaşır. Hattaki bilgi akışı çift yönlüdür. Kaynak istasyon bilgiyi hatta bırakır. Bilgi her iki yönde ilerleyerek hatta yayılır. Ancak bu topolojide birden fazla istasyonun bilgi göndermesi durumunda ağ trafiğinde aksamalar meydana gelir. Bunu önlemek için hat paylaşımını düzenleyen ağ protokolleri kullanılmalıdır.

Bus topolojisi kullanılarak kurulan ağlarda koaksiyel kablo kullanılır, ağdaki her istasyona ise T-konnektör takılır. Bus topolojisinde verileri sonlandırmak için mutlaka kablonun iki ucuna sonlandırıcı (terminatör) adı verilen ağı sonlandıran parçalar takılmalıdır.

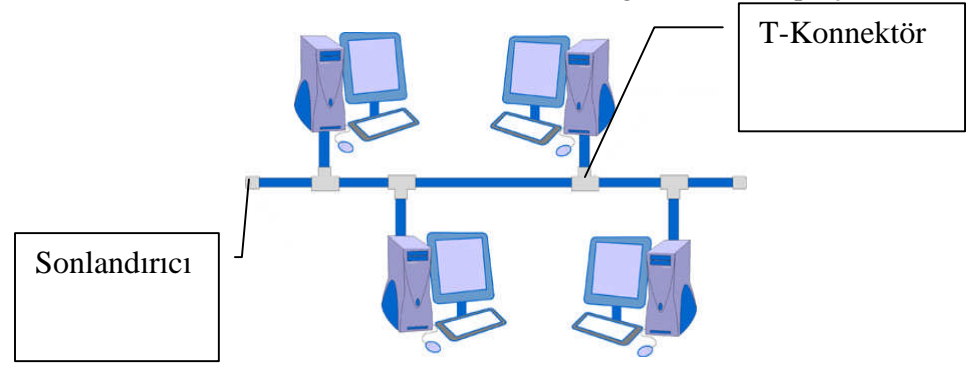

**Resim 1.1: Yol (Bus) topolojisi**

Bus topolojisinin;

## **Avantajları**

- Ucuz ve kurulumu kolay bir çözümdür.
- Kablo yapısı güvenlidir.
- Merkezi birime ihtiyaç duyulmaz.

## **Dezavantajları**

- En büyük dezavantajı bir istasyonda oluşan hatanın (temassızlık, kopukluk, kısa devre vs.) tüm sistemi etkilemesidir.
- Arıza tespiti zordur.
- Maksimum 30 istasyon bağlanabilir.

## **1.2.2. Yıldız (Star) Topolojisi**

En yaygın kullanılan topoloji tipidir. Bu topolojisinde her bilgisayar ağ iletişiminin gerçekleşmesi için merkezi birim (switch, hub, vs ) dediğimiz cihazlara bağlanır. Hatta gönderilen sinyal önce merkezi birime ulaşır, buradan hedefe yönlendirilir.

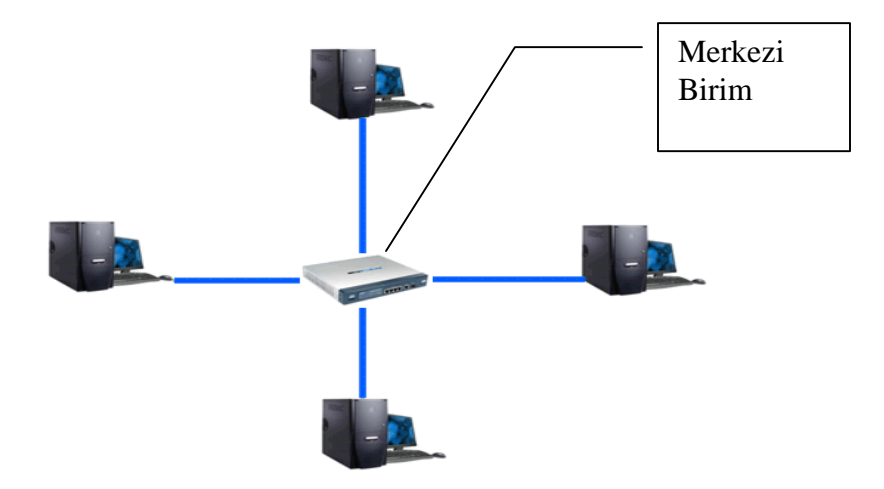

**Resim 1.2:Yıldız (Star) topolojisi**

Yıldız topolojisinin;

#### **Avantajları**

- Bir istasyonun arızalanması ağı etkilemez.
- Ağa yeni bir istasyon eklemek kolaydır.
- Arıza tespiti kolaydır.

### **Dezavantajları**

- Merkezi birimin devre dışı kalması tüm sistemi etkiler.
- Çok fazla kablo kullanıldığı için diğer topolojilere göre masraflıdır.

## **1.2.3. Ağaç (Tree) Topolojisi**

Genellikle yıldız topolojisindeki ağları birbirine bağlamak için kullanılır. Böylece ağlar büyütülebilir. Bir ağacın dalları farklı topolojilerdeki ağları temsil eder, ağacın gövdesi ile de bunlar birbirine bağlanabilir.

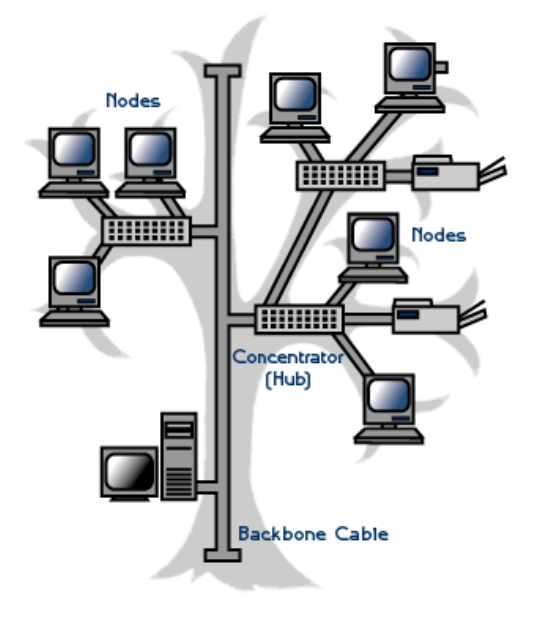

**Resim 1.3: Ağaç (Tree) topolojisi**

#### **1.2.4. Halka (Ring) Topolojisi**

Mantıksal olarak bir daire şeklinde tüm düğümlerin birbirine bağlandığı topoloji çeşididir. Hatta gönderilen sinyal hedefe ulaşıncaya kadar tüm terminallere uğrar. Düğümlerden herhangi birindeki hatanın ya da kablodaki bir sorunun tüm sistemi etkilemesi bu topolojinin en önemli dezavantajıdır.

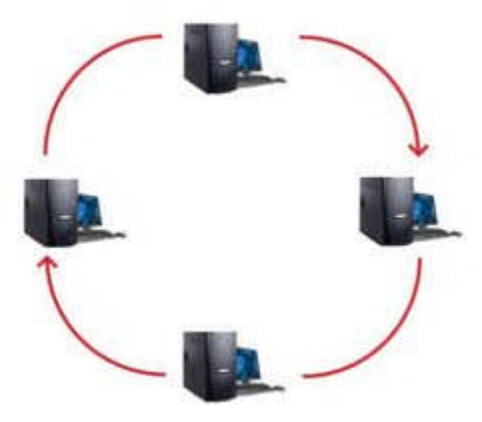

**Resim 1.4: Halka topolojisi**

## **1.3. Ağ Bağlantı Tipleri**

Ağ bağlantı tipleri kablolu ve kablosuz olmak üzere iki çeşittir.

### **1.3.1. Kablolu Bağlantı**

Kablolu bağlantı, ağdaki cihazların birbirlerine kablo vasıtası ile bağlandıkları yapıdır. Kablolu bağlantıda kablo uzunluğunun artması iletişim performansını olumsuz etkilemektedir. Bu bağlantı türünde kullanılan kablo türüne göre bağlantı hızında değişiklikler olabilmektedir.

#### **1.3.2. Kablosuz Bağlantı**

Kablosuz bağlantı kablolu iletişime alternatif olarak uygulanan RF (Radyo Frekansı) teknolojisini kullanarak havadan bilgi alışverişi yapan esnek bir iletişim şeklidir. Bu bağlantı şeklinde ağdaki cihazlar (bilgisayar, yazıcı, kamera, vs.) birbirleri ile kablosuz cihazlar (Wireless Bridge) ve ekipmanlarla bağlantı oluşturmuşlardır.

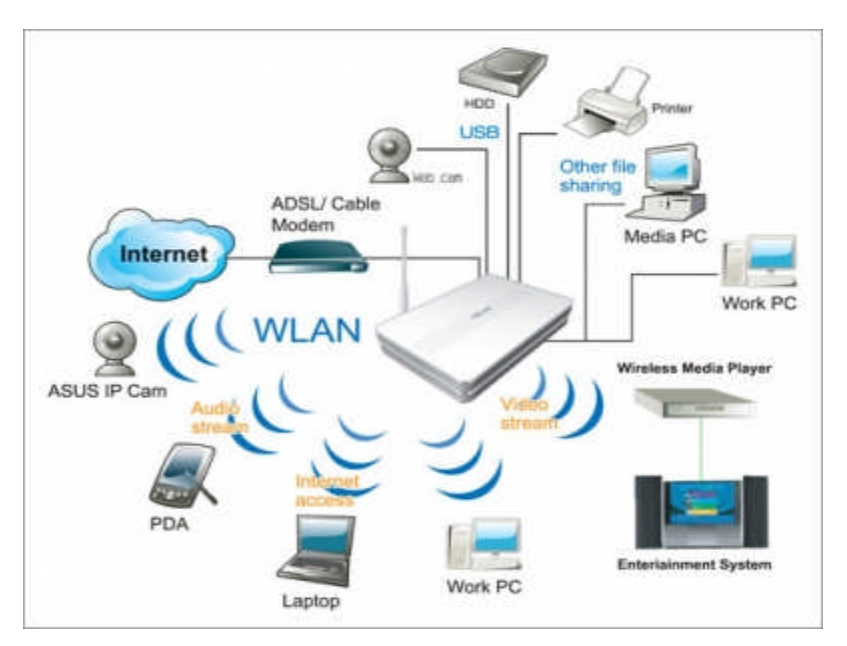

**Resim 1.5: Kablosuz bağlantı**

## **1.4. Ağ Çeşitleri**

Ağ, paylaşım amacıyla iki ya da daha fazla cihazın bir araya getirilmesiyle oluşturulan bir yapıdır. Yüzlerce iş istasyonu veya kişisel bilgisayardan oluşabileceği gibi iki bilgisayarın birbirine bağlanmasıyla da elde edilebilir. Oluşturulan bu ağlar kendi içinde kullanım alanlarına göre sınıflandırılmışlardır.

### **1.4.1. Yerel Alan Ağları (LAN)**

Belli sayıdaki bilgisayarın belirli bir alanda oluşturdukları ağ çeşididir. Yerel alan ağları (local area network) bilgisayarlar, ağ arabirim kartları, ağ kabloları, ağ trafik kontrol cihazları ve diğer çevresel cihazlardan oluşmuştur.

Yerel alan ağlarında bir ofis veya bir bina içinde yazıcı, dosya ve program paylaşımı gibi işler kolaylıkla ve verimli bir biçimde yapılabildiği gibi elektronik haberleşme dediğimiz e-mail ve video konferans uygulamaları da başarılı bir biçimde yerine getirilmektedir.

#### **1.4.2. Geniş Alan Ağları (WAN)**

Ağdaki kullanıcı sayısının artması ve ağın alan bakımından genişlemesi sonucunda ortaya çıkan ağ tipine geniş alan ağı (wide area network) denilmektedir. Geniş alan ağları farklı bölgelerde olan bilgisayar veya sunucuları içeren yerel alan ağlarının birbirine bağlanmış hâlidir. Ağlar arası bağlantı fiber optik kablolar aracılığı ile olabileceği gibi uydular üzerinden de sağlanabilir.

#### **1.4.3. Özel Sanal Ağlar (VPN)**

Özel sanal ağlar ile internet gibi halka açık ağlar üzerinden güvenli bir şekilde kullanıcıların kendi kurum kaynaklarına erişmeleri sağlanmaktadır. Özel sanal ağ (virtual private network) ağlara güvenli bir şekilde uzaktan erişimde kullanılan bir teknolojidir.

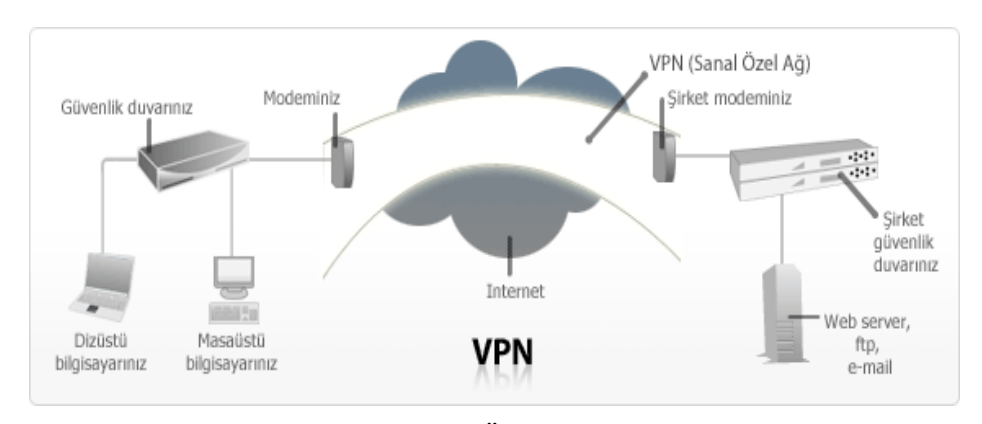

**Resim 1.6: Özel sanal ağ**

## **1.5. Ağ Cihazları**

Ağ cihazları bilgisayar veya benzeri sayısal sistemlerin birbirleriyle karşılıklı çalışmalarını, iletişim yapmalarını sağlayan ara cihazlardır. Bir ağ yapısı bu tür cihazların birbirine bağlanmasıyla oluşur.

### **1.5.1. Ağ Arabirim Kartı**

Bilgisayarların ve diğer cihazların bir ağa bağlanmasını sağlayan donanımlara ağ arabirim kartı (NIC- network interface kart) denir. Bilgisayarın özelliklerine göre anakartla bütünleştirilmiş hâlde olabilir ya da anakart üzerindeki herhangi bir çevresel yuvaya takılı olabilir. ISA, PCI, USB, PCMCI gibi bağlantı yuvalarını kullanan ağ arabirim kartları vardır. Bunlardan en sık kullanılanı PCI bağlantı noktasını kullanan kartlardır.

Ağ arabirim kartlarının kendine özgü başka bir kartta olmayan 48 bitlik fiziksel bir adresi vardır. Bu adrese MAC (Media Access Control) adresi denir. MAC adresi kullanıcılar için ağ üzerindeki veri akışını kontrol etmekte kullanılır.

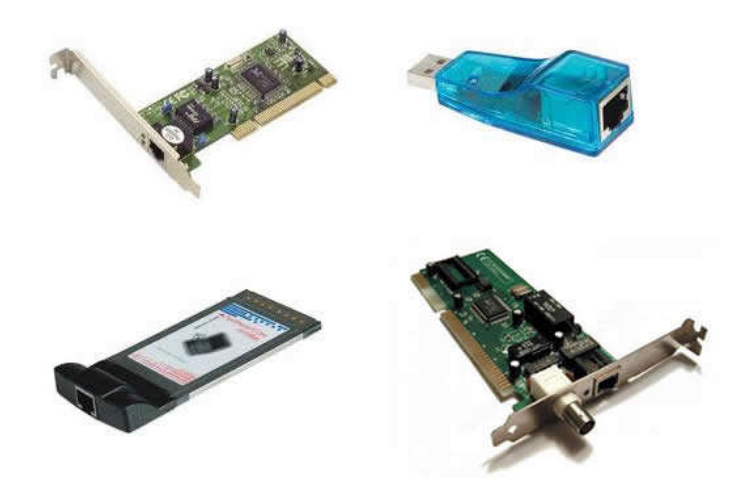

**Resim 1.7: Ağ arabirim kartları**

#### **1.5.2. Anahtar / Dağıtıcı**

Anahtar (Switch) ağ sistemlerinde, ağ içindeki aygıtların ortak kullanım veya paylaşım için birbirine bağlanmasını sağlayan ve diğer bilgisayarlardan gelen verileri filtreleyerek sadece ilgili bilgisayara gönderen cihazdır. Klasik hub'lardan farkı; gelen veriyi sadece istenilen aygıta gönderir, hub ise gelen veriyi tüm aygıtlara gönderir ve sadece ilgili aygıt veriyi alır. Günümüzde hub'ların yerine anahtar (dağıtıcı) cihazları kullanılmaktadır. Anahtar cihazının günümüzde 4-5-8-16-24-26-48 portlu olanları bulunmaktadır.

Anahtar cihazı portlarına bağlanan bilgisayarları MAC adreslerine bakarak tanır. Dağıtım işlemini gerçekleştirmek için MAC adreslerini yapısında bulunan tablolarda tutar. Kendisine ulaşan veri paketlerinin MAC adreslerini inceleyerek sadece hedef MAC adresine sahip bilgisayarın bağlı olduğu porta gönderir. Böylece ağdaki çakışmalar engellenmiş olur.

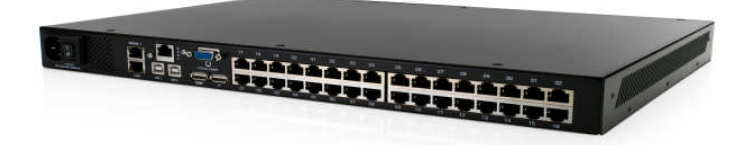

**Resim 1.8: Anahtar (dağıtıcı)**

## **1.5.3. Yönlendirici**

Yönlendirici (router) temel olarak yönlendirme görevi yapar. LAN-LAN ya da LAN-WAN arasında bağlantı kurmak amacıyla kullanılır. Üzerinde LAN ve WAN bağlantıları için ayrı port bulunur ve şaseli olarak da üretilebilir. Bu portlara gerektiğinde LAN veya WAN portları eklenebilir.

Yönlendiriciler sahip oldukları işletim sistemleri ile programlanabilir ve gerekli ayarlamalar yapıldığında uzak bir ağa erişmek için mevcut birden fazla yol arasından kullanabilecekleri en iyi seçimi yapabilir.

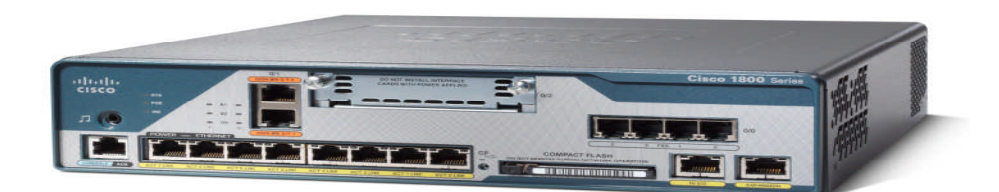

**Resim 1.9: Yönlendirici**

### **1.5.4. Modem**

Bilgisayarınızın telefon hatlarını kullanarak iletişim kurmasını sağlar. Standart telefon hatlarında sadece ses transferi yapılabilir. Bu durumda verileri sese ve sesi de veriye dönüştürmek gerekir. Bu dönüştürme işleminin çok yüksek bir hızla yapılması gerekir. Fakat telefon hatlarının kalitesi çok yüksek hıza izin vermemektedir. Bu nedenle her şey modemlerin kendi özelliklerine bağlıdır. Kısaca modemin görevi, bilgisayardan aldığı digital(sayısal) veriyi analog veriye çevirerek göndermek ve aynı şekilde karşı taraftaki bilgisayardan gelen analog veriyi tekrar digital veriye çevirerek bilgisayara iletmektir.

Modem terimi, modulation-demodulation kelimelerinin kısaltılması ile oluşturulmuştur.

## **'Dial Up' modemler**

Gelişmiş ülkelerde geçerliliğini yitirmiş, fakat ülkemizde yaygın olarak kullanılan bir bağlantı şeklidir. Normal bir telefon hattı, 'Dial Up modem ve bir internet erişim kodu, bu bağlantı şeklini kullanabilmek için yeterlidir. Bağlantı kurulurken Türk Telekomun Internet Servis Sağlayıcı'lar (ISS) için sağladığı özel bir erişim numarası modem tarafından çevrilir, servis sağlayıcının modemi ile irtibat kurulur, kullanıcı adı ve şifre kontrol edilir ve veri alışverişi gerçekleşir. Dial Up, telefon hattını kullandığından, aynı anda hem internete bağlanıp hem de telefon görüşmesi yapamazsınız. Dial Up modemler 2400, 9600,14400, 28800, 33600, 56000 bps hızlarına ulaşabilir. Günümüzde en çok kullanılan Dial Up modemler 56 Kbps hızındadır. Bağlı kalınan süre zarfınca yine Türk Telekom tarafından belirlenen özel bir tarife ile ücretlendirilir.

Bu modemler dâhilî (Internal) ve harici (External) olmak üzere iki çeşittir:

## **Dâhil (ınternal) modemler**

Dâhilî modemler, bilgisayara takılan diğer kartlar gibi kasa içinde bir yuvaya takılır. Modem kartının üzerindeki iki çıkıştan biri telefon hattına, diğeri ise telefon cihazına bağlanır. Gücünü cihazın güç kaynağından dâhilî olarak temin eder.

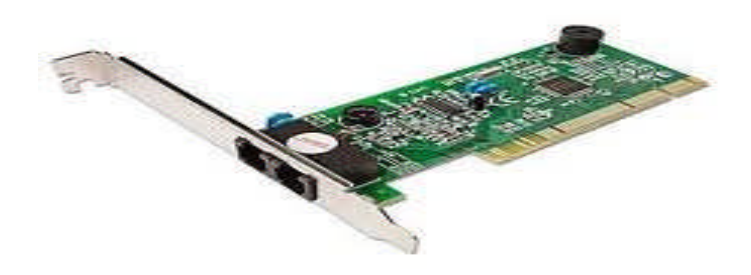

**Resim 1.10: Dâhilî modem kartı**

## **Harici (enternal) modemler**

Harici modemler ise ayrı bir cihaz şeklindedir. Bu nedenle, bilgisayara seri çıkışların birinden ara kablo yardımı ile bağlanır. Bilgisayarın dışında olduklarından elektriği bilgisayardan alamaz. Bu nedenle bir adaptörleri vardır. Bağlantı işlemi, telefon hattının modeme ve modemden de telefon cihazına bağlanma yoluyla gerçekleşir.

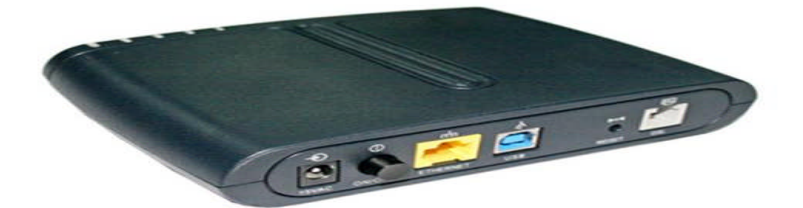

**Resim 1.11: Harici modem**

## **ADSL modemler**

ADSL, (asymmetric digital subscriber line – asimetrik sayısal abone hattı) mevcut telefon hattınız üzerinden yüksek veri, ses ve görüntü iletişimini aynı anda sağlayan, hızlı ve güvenli, sabit modem teknolojisidir. Bu teknolojide bağlantı sağlandığında ayırıcı (splitter) (Resim 1.12.) adlı cihaz sayesinde telefon hattı meşgul edilmez. Aynı anda hem internet erişimi hem de telefon iletişimi kullanılabilir.

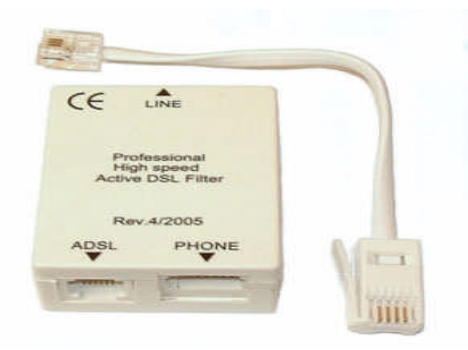

**Resim 1.12: Ayırıcı (splitter)**

ADSL modemler bağlantı şekillerine göre dört grupta incelenir:

## **Ethernet modemler**

Bilgisayarla olan bağlantılarını üzerinde bulunan Ethernet portları ile sağlar. Bu sebeple bilgisayarınızda 'Ethernet' kartı bulunmalıdır.

## **USB modemler**

Bilgisayarın USB portundan bağlanan bu tip modemler bilgisayarın kasasının dışında bulunur. Bazı modeller güç beslemesi gerektirirken bazıları USB portundan aldığı elektrikle yetinir.

## **PCI modemler**

Bu tip modemler bilgisayarın PCI slotuna takılır, 'driver' yüklendikten sonra bir çevirmeli bağlantı olarak kurulumu yapılır.

#### **Kablosuz modemler**

Yapısı itibariyle kablosuz (wireless) modemler, aynı anda hem kablo ile bilgisayarlara bağlanarak ağ oluşturuyor ve interneti dağıtıyor hem de aynı ortamdaki kablosuz ağ kartına sahip bilgisayarları da bu ağa dahil ederek bu bilgisayarların ağa girmesini sağlıyor. RF (radyo frekansı) teknolojisini kullanan bu modemlerde internet erişimi modemin konumuna göre farklılıklar gösterebilmektedir. Kapalı alanlarda sinyal gücünün zayıf olması performansın azalmasına sebep olmaktadır.

Günümüzde kullanılan kablosuz modemlerden birisi de 3G mobil modemlerdir. 3G mobil internet ile GPRS/EDGE destekli 3G uyumlu 3G mobil modeminizle kablosuz, kolay ve hızlı bir şekilde her yerden internete bağlanabilirsiniz. 3G mobil modem ile epostalarınıza hareket hâlindeyken ulaşabilir, SMS gönderebilir, telefonunuzu meşgul etmeden kablosuz, kolay ve hızlı bir şekilde her yerden internete bağlanabilirsiniz.

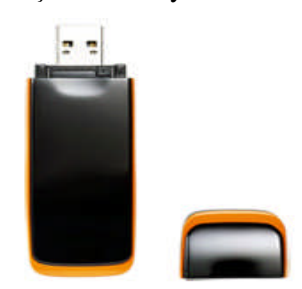

**Resim 1.13: 3G Mobil modem**

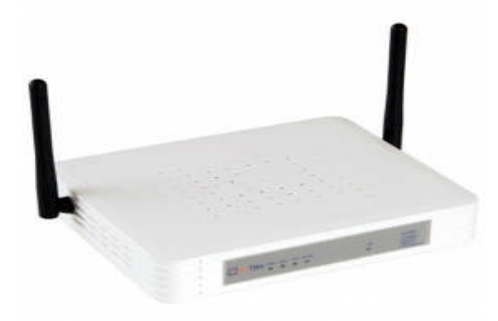

**Resim 1.14: Kablosuz modem**

#### **VDSL modemler**

VDSL (Very high data rate digital subscriber line) telefon hatları üzerinden çok yüksek hızlarda veri alışveriş hızı sunabilen bir DSL teknolojisidir. 13 ile 52 Mbps arası indirme (download), 1.5 ile 2.3 Kbps gönderme (upload) hızlarına erişilebilir.

Çok geniş bant genişliği imkanı sunmasına rağmen, VDSL 'de maksimum 1200 m gibi bir maksimum mesafe mahzuru vardır. Daha kısa hatlar üzerinde asimetrik bir veri iletimi sağlar.

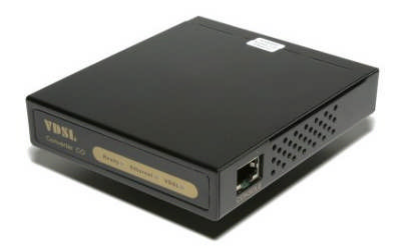

**Resim 1.15: VDSL modem**

#### **1.5.5. Erişim Noktası**

Erişim noktası (access point) kablolu bir internet ağına kablosuz erişim sağlar. Erişim noktası, hub'a, anahtara veya kablolu yönlendiriciye takılır ve kablosuz iletişim sinyalleri gönderir. Bu, bilgisayarların ve aygıtların kablolu ağa kablosuz olarak bağlanmasını sağlar. Havaalanında, restoranda veya otelde genel kullanıma açık kablosuz ağ kullanarak internete kablosuz bağlandığınızda, genellikle bir erişim noktası aracılığıyla bağlanırsınız. Bilgisayarlarınızı kablosuz bağlamak istiyorsanız ve kablosuz iletişim özelliği sağlayan bir yönlendiriciniz varsa erişim noktasına gereksiniminiz yoktur.

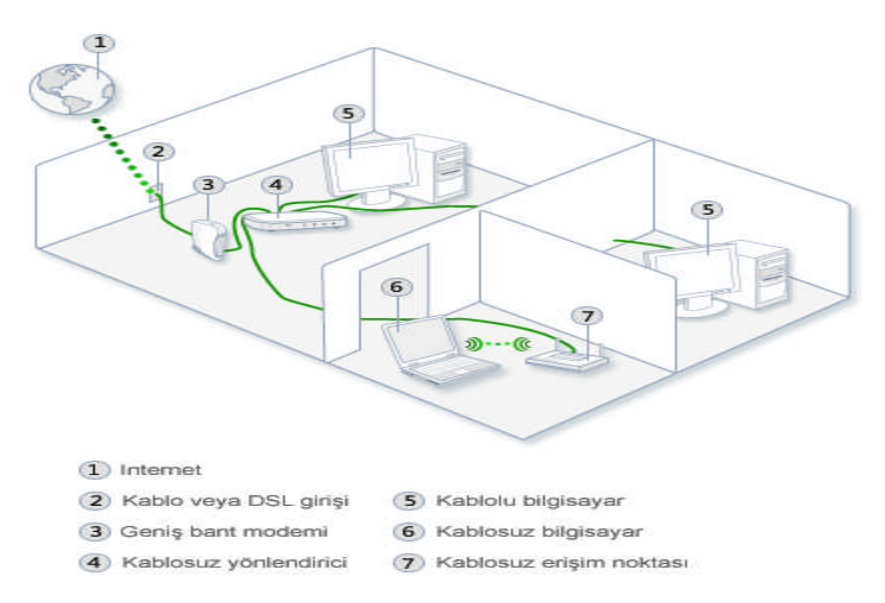

**Resim 1.16: Erişim noktası**

### **1.5.6. Tekrarlayıcı**

Çeşitli sebeplerle zayıflamış olan sinyali kuvvetlendirerek ağa geri gönderen aktif ağ cihazıdır. Tekrarlayıcıların (repeaters) sık kullanıldığı ortamlar kablolu ortamların aksine kablosuz ortamlardır. Çünkü kablolu ortamlarda her aktif cihaz (router, switch, hub vs.) birer tekrarlayıcı olarak çalışır. Kablosuz ortamlar ise daha çok sinyalin uzun mesafeli taşınması istenen [genelde geniş ağ (wide area network) ve genelde engelli (coğrafi şartlar, dağlar, bulutlar vs.)] ortamlardır.

## **1.6. Intranet – Extranet**

Intranet (iç ağ) bir şirketin çalışanlar arasında iş süreçlerini düzenlemek, iş birliğini kolaylaştırmak için tasarlanmış bilgi paylaşımı sunan dâhilî, özel ağdır. Web tarayıcı tabanlı bir ortamdan ulaşılabilen intranet, her türlü önemli bilginiz için herhangi bir zamanda dünyanın herhangi bir yerinden ulaşılabilecek merkezi güvenli bir depo hizmeti görür.

Extranet (dış ağ) ise buna benzer olmakla birlikte müşteriler, iş ortakları veya şirket dışından herhangi birileri tarafından erişilebilir olma özelliğine sahiptir. Extranet tasarım, şirketinizin dışındaki insanlarla irtibat hâlinde olabilmenizi sağlar ve şirketinizin, belge yönetimi, dosya ve fotoğraf değişimi, posta, duyurular, bilgi edinme talebi, müşteri proje güncelleme, etkinlik takvimi, çevrimiçi katalog, fiyatlandırma, irtibat yönetimi, müşteri geribildirimi gibi birçok işinin gerçekleştirilmesine imkân tanır.

## **1.7. Ağ Oluşturma Modelleri**

### **1.7.1. Veri Haberleşmede Katman Kullanımı**

Haberleşme ağlarında ortamın fiziksel olarak oluşturulması, paketlerin oluşturulması, veri aktarımı sırasında oluşan tıkanıkların giderilmesi, paketlerin varış noktasına yönlendirilmesi, ağdaki bir hattın bozulması durumunda alternatif yolların bulunması, hataların fark edilmesi, hataların düzeltilmesi, verinin bir uygulama protokolü aracılığı ile kullanıcıya sunulması gibi pek çok karmaşık işlemin yapılması gerekmektedir. Katmanların kullanılması bu tarz karmaşık işlerin yapılmasında kolaylıklar sağlamaktadır.

### **1.7.2. OSI Modeli**

Kullanıcıların farklı talepleri ve dolayısıyla ağ üzerinde kullanılmak zorunda kalınan karmaşık uygulamalar, ağ kurulumlarında bir hiyerarşinin doğmasını kaçınılmaz yapmıştır. Bilgisayar ağları büyüdükçe bu ağları yönetmek ve sorun gidermek, standart bir yapı olmadığı da düşünülürse çok daha zorlaşmaya başlamıştır.

Uluslararası Standartlar Organizasyonu (ISO) birçok ağ yapısını inceleyerek 1984 yılında OSI referans modelini geliştirdi. Artık donanım ve yazılım firmaları bu standarda uygun ürünler üretmeye başladılar.

OSI modelinde 7 katmanlı bir yapı kullanılmıştır. Bu model ile katmanların işlevlerinin öğrenilmesi ve öğretilmesi kolaylaşmış, farklı donanım ve yazılım ürünlerinin birbirleriyle uyumlu çalışması sağlanmış, katmanlar arası iş birliği, görev paylaşımı, problem çözümü gibi kolaylıklar gelmiştir. OSI başvuru modelinde her bir katmana atanan görevler şöyledir:

## **Uygulama katmanı (application layer)**

Kullanıcıya en yakın, en üstteki katmandır. Kullanıcının yazılımlar yardımıyla çalıştığı katmandır. Dosya aktarımı (FTP), elektronik posta (e-mail), ağ yönetimi (SNMP) internet hizmetlerine erişim programları gibi

## **Sunuş katmanı (presentation layer)**

Uygulama katmanından gelen bilgileri anlaşılan ortak bir dile, ortak bir formata çevirir. Bu katmanda istenildiği zaman verilerin şifrelenmesi ve sıkıştırılması gibi işlemlerde yapılır.

## **Oturum katmanı (session layer)**

Haberleşecek bilgisayarların "Oturum" adı verilen özel bir bağlantı kurmalarını sağlayan katmandır. Bu katmanda kurulan bağlantının yönetilmesi ve sonlandırılması işlemleri de gerçekleştirilmektedir. Ayrıca bu katmanda iletilecek veri paket büyüklüklerine de karar verilir.

## **Ulaşım katmanı (transport layer)**

Bu katman nakil edilecek verinin bozulmadan güvenli bir şekilde hedefe ulaştırılmasını sağlar. Aynı şekilde, bu katman karşı bilgisayardan aldığı verileri doğru almışsa karşı bilgisayara onay sinyali göndermekle sorumludur.

## **Ağ katmanı (network layer)**

Veri paketlerinin yönlendirildiği, fiziksel adreslerin işlendiği, trafik kontrolünün yapıldığı katmandır. Yönlendiriciler bu katmanda çalışır.

## **Veri bağı katmanı (data link layer)**

İletilen ve alınan veri paketlerinin doğru bir şekilde inşa edilip edilmediğini kontrol eder. Bir hata bulduğunda düzeltir ya da verinin tekrar gönderilmesini ister. MAC adreslerinin çözümlenmesi, doğrulanması bu katmanda gerçekleşir.

#### **Fiziksel katman (physical layer)**

Fiziksel katman verinin kablo üzerinde alacağı fiziksel yapıyı tanımlar. Bu katmanda yer alan cihaz ve programlar üst katmanlarda hazırlanmış ham veriyi 0 ve 1 'ler şeklinde elektrik sinyali olarak göndermekle sorumludur. Ağ arabirim kartı, kablolar bu katmanda çalışır.

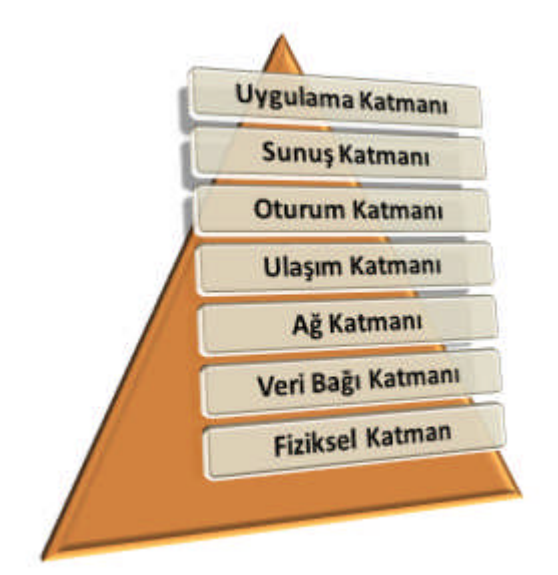

**Resim 1.17: OSI katmanları**

## **1.7.3. TCP/IP Modeli**

İnternetin tarihsel ve teknik standartları TCP/IP referans modelidir. Bu model Birleşik Devletler savunma bölümü tarafından üretilmiş bir modeldir. Tasarlanışının nedeni ise nükleer savaş dâhil her türlü şartta sürekli ayakta durabilen bir ağ yapısının istenmesiydi. TCP/IP (Transmission Control Protocol / Internet Protocol) modeli OSI standartlarına uygun düzenlenmiş 4 katmandan oluşmaktadır.

## **Uygulama katmanı (application layer)**

OSI modelindeki üst katmanlardan Uygulama, Sunuş ve Oturum katmanlarının birleşiminden oluşan TCP / IP katmanıdır. Uygulamaların çalışması, iletim için hazırlık, bağlantının sorgulanması ve ortak bir formatta haberleşme bu katmanda gerçekleşir.

## **İletim katmanı (transport layer)**

Bilginin güvenli aktarımı, bilgi iletimdeki servis kalitesi ayarları, aktarım sonrasında bilgiye ait hata doğrulaması gibi işlemler bu katmanda yapılır. Uygulama katmanı ile Ağ katmanı arasındaki geçişi düzenler. Bu katmanda TCP ( transmission control protocol ) ve UDP ( user datagram protocol ) protokolleri kullanılmaktadır.

## **İnternet katmanı (internet layer)**

Veri paketlerinin yönlendirilmesi ve hedefine gönderilmesinden bu katman sorumludur. Bu katmanda 3 alt protokol çalışır. IP ( internet protocol ), ARP ( adress resolution protocol ), ICMP ( internet control message protocol )

## **Ağ giriş katmanı ( network access layer)**

OSI modelindeki veri bağı ve fiziksel katmanlarının birleşiminden oluşur. Fiziksel donanımın ( Ağ arabirim kartı, kablolar ) yer aldığı katmandır. Temel fonksiyonu gelen ya da giden bilgiler için ağ arabirim kartı vasıtasıyla ile İnternet katmanı bağlantısını gerçekleştirmektir.

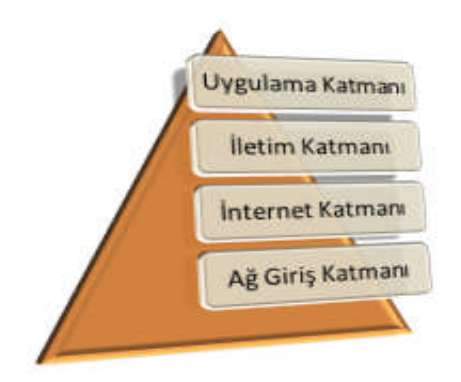

**Resim 1.18: TCP/IP katmanları**

## **UYGULAMA FAALİYETİ**

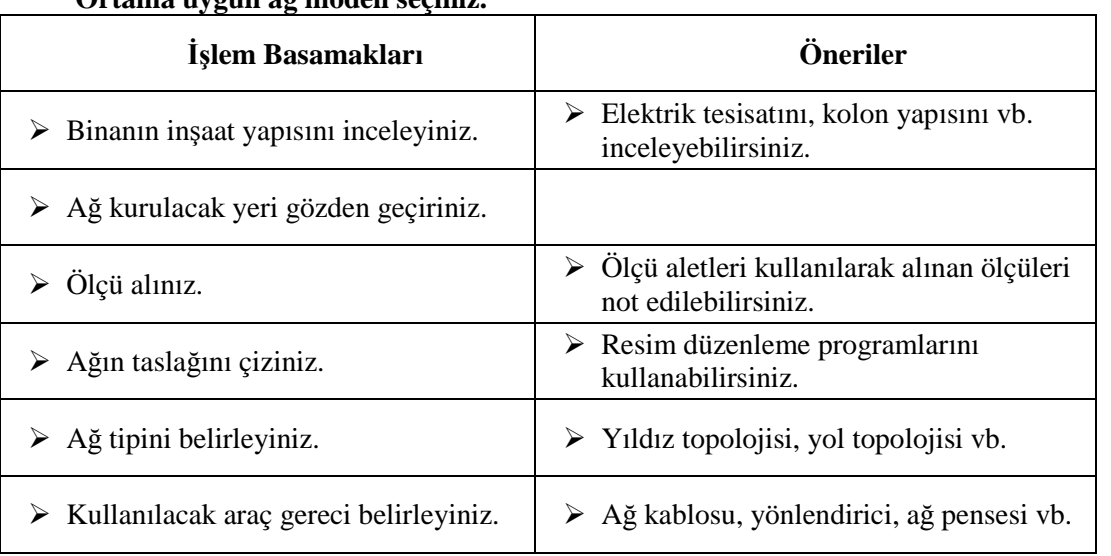

## **Ortama uygun ağ modeli seçiniz.**

## **KONTROL LİSTESİ**

Bu faaliyet kapsamında aşağıda listelenen davranışlardan kazandığınız beceriler için **Evet,** kazanamadıklarınız için **Hayır** kutucuklarına ( X ) işareti koyarak kontrol ediniz.

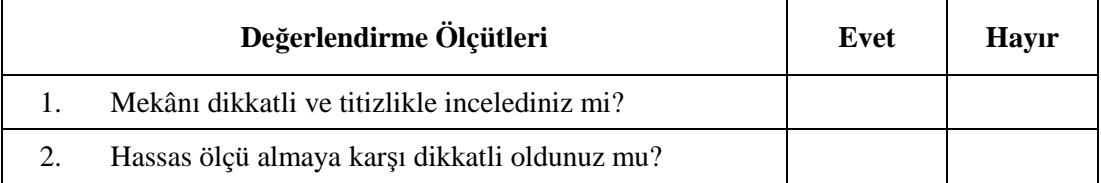

## **DEĞERLENDİRME**

Değerlendirme sonunda "Hayır" şeklindeki cevaplarınızı bir daha gözden geçiriniz. Kendinizi yeterli görmüyorsanız öğrenme faaliyetini tekrar ediniz. Bütün cevaplarınız "Evet" ise "Ölçme ve Değerlendirme"ye geçiniz.

## **ÖLÇME VE DEĞERLENDİRME**

### **Aşağıda verilen cümlelerde boş bırakılan yerlere doğru sözcükleri yazınız.**

- **1.** Tüm terminallerin tak bir hat üzerinde birbirlerine bağlandıkları topoloji ……….. topolojisidir.
- **2.** Radyo frekansı teknolojisini kullanarak havadan bilgi alışverişi yapan iletişim şekli ……………………… dır.
- **3.** Ağ arabirim kartlarının kendine özgü başka bir kartta olmayan 48 bitlik fiziksel bir adresi vardır. Bu adrese ………………. adresi denir
- **4.** .………….. bilgisayarınızın telefon hatlarını kullanarak iletişim kurmasını sağlar
- **5.** ……………….çeşitli sebeplerle zayıflamış sinyali kuvvetlendirmek için kullanılır.
- **6.** Uygulama katmanından gelen bilgileri anlaşılan ortak bir dile, ortak bir formata ………………………………… katmanı çevirir.
- **7.** ………………………………katmanı iletilen ve alınan veri paketlerinin doğru bir şekilde inşa edilip edilmediğini kontrol eder.
- **8.** ……………… bir şirketin çalışanlar arasında iş süreçlerini düzenlemek, iş birliğini kolaylaştırmak için tasarlanmış bilgi paylaşımı sunan dâhilî, özel ağdır.
- **9.** ………………………. aynı anda hem telefon hem de internet erişiminin kullanılmasını sağlayan cihazdır.
- **10.** Dizüstü bilgisayarlar için üretilmiş olan ağ arabirim kartı ……………………dır.

## **Aşağıdaki cümlelerin sonunda boş bırakılan parantezlere, cümlelerde verilen bilgiler doğru ise D, yanlış ise Y yazınız.**

- **11.** (…) Yıldız topolojisinde halkaya dahil olan bir istasyonun arızalanması, bütün ağı devre dışı bırakır.
- **12.** (…) 'Dial Up' modemler ADSL modemlere göre daha performaslı çalışmaktadır.
- **13.** (…) Anahtar (dağıtıcı) cihazı gelen veriyi ağdaki tüm istasyonlara gönderir.
- **14.** (…)OSI başvuru modeli ISO tarafından tanımlanmış ve ağ uygulamasında kullanılan örnek bir modeldir.
- **15.** (…) Yönlendiriciler, LAN ve WAN arasında bağlantı kurmak amacıyla kullanılır.

## **DEĞERLENDİRME**

Cevaplarınızı cevap anahtarıyla karşılaştırınız. Yanlış cevap verdiğiniz ya da cevap verirken tereddüt ettiğiniz sorularla ilgili konuları faaliyete geri dönerek tekrarlayınız. Cevaplarınızın tümü doğru ise bir sonraki öğrenme faaliyetine geçiniz.

## **ÖĞRENME FAALİYETİ–2**

## **AMAÇ**

Kablolamayı kavrayarak LAN cihazları için UTP kablo hazırlayabileceksiniz. İşletim sistemleri için ağ ayarlamalarını yapabileceksiniz.

**ÖĞRENME FAALİYETİ–2**

## **ARAŞTIRMA**

 $\triangleright$  Okul laboratuvarını inceleyerek hangi tip ağ kabloları kullanıldığını araştırınız.

## **2. KABLOLAMA**

## **2.1. Kablo Özellikleri**

Kablo elektriksel bir devredir. Kablo genellikle çevresi koruyucu tabakalar ile kaplanan, iletimin mümkün olduğunca az veri kayıpla gerçekleşmesini sağlayan araçlardır. Günümüzde internetten, araba motoruna, ev aletlerine birçok alanda kullanılmaktadır. Veri, enerji, sinyal taşır. Günümüzde kablosuz cihazların gittikçe yaygınlaşması ve popülerliğinin yanı sıra kablolu iletişim uzun mesafelerde, yüksek frekanslı iletişimlerde vazgeçilmez durumdadır. Günümüzde yüksek çözünürlüklü video teknolojisi ya da Gigabit-ethernet sistemlerinin (1000BaseT) gelmesi gibi yeni ve daha hızlı teknolojilerin bulunması ve kullanılmaya başlanmasıyla kablo teknolojisi de gittikçe gelişmektedir.

## **2.2. Kablo Standartları**

Ağ yapısına göre farklı özelliklerde kullanılabilecek birçok çeşit kablo standardı vardır. Bu standartları şöyle sıralayabiliriz:

## **Koaksiyel (coaxial)**

Koaksiyel kablo elektromanyetik kirliliğin yoğun olduğu ortamlarda düşük güçte sinyalleri iletmek için geliştirilmiş bir kablodur. Ses ve video iletiminde kullanılır.

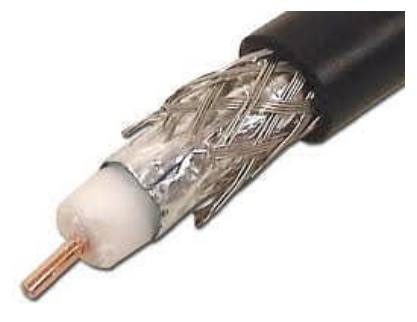

**Resim 2.1: Koaksiyel kablo**

#### **UTP (unshielded twisted – pair / koruyucusuz dolanmış çift)**

UTP birbirine dolanmış çiftler hâlinde ve en dışta da plastik bir koruma olmak üzere üretilir. Kablonun içinde kablonun dayanıklılığını arttırmak ve gerektiğinde dıştaki plastik kılıfı kolayca sıyırmak için naylon bir ip bulunur. Günümüzde en yaygın olarak kullanılan kablo standardıdır. Tel çiftlerinin birbirine dolanmış olmaları hem kendi aralarında hem de dış ortamdan oluşabilecek sinyal bozulmalarının önüne geçmek için alınmış bir tedbirdir.

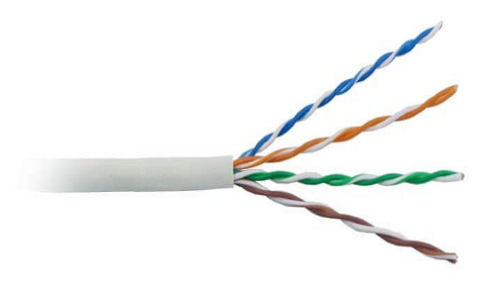

**Resim 2.2: UTP kablo**

#### **STP (shielded twisted – pair / koruyuculu dolanmış çift)**

Bu tip kabloda dolanmış tel çiftleri koaksiyel kabloda olduğu gibi metal bir zırh ile kaplıdır. En dıştaki metal zırhın elektromanyetik alanlardan geçerken kablo içindeki sinyalin bozulmasına mani olması beklenir. Ancak STP ilk dönemde pahalı olmasıyla yaygınlaşamamıştır. STP kullanılırken dikkat edilmesi gereken en önemli nokta, dıştaki metal zırhın düzgün bir şekilde topraklanmasıdır. Aksi hâlde zırh elektromanyetik dalgaları toplayan bir anten vazifesi görür. Ayrıca zırhın kablonun hiçbir noktasında zedelenmemiş olması da çok önemlidir.

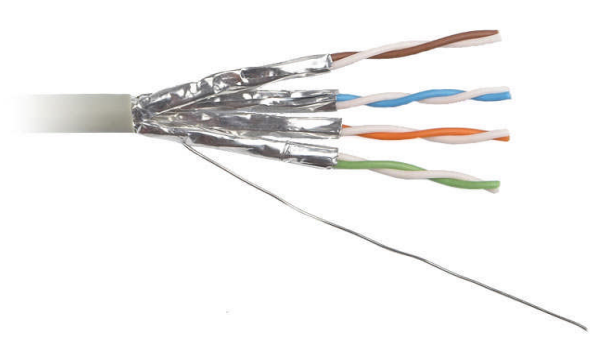

**Resim 2.3: STP kablo**

#### **Fiber optik**

Fiber optik kablolar verileri ışık hızıyla ileten ileri teknoloji iletim ortamlarıdır. Fiber optik kablolar yüksek veri iletimi için uygun kablolardır.

Fiber optik kablo üzerinden veri aktarımı; ince fiber cam lifi üzerinden ışık dalgası şeklinde gerçekleşir.

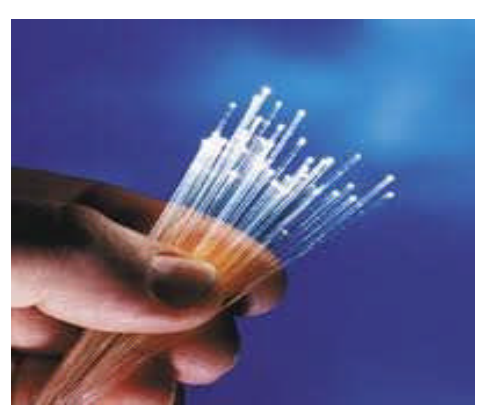

**Resim 2.4: Fiber optik kablo**

## **2.3. Çift Bükümlü Kablo**

Büklümlü çift kablolar, birbirine bükülmüş ve koruyucu bir kaplama içine yerleştirilmiş bir veya daha fazla sayıda yalıtılmış bakır tel çiftinden oluşan kablo çeşididir.

## **2.3.1. Yapısı**

Bükümlü çift kablolar (twisted pair), günümüzde yerel alan ağı kablolamasında kullanılmaktadır. Diğer kablo türlerine göre çok ucuz olması da bir avantajdır. Üretimindeki prensip kabloların ikişer ikişer birbirine sarılarak üretilmiş olmasıdır.

## **2.3.2. Çeşitleri**

Günümüzde en yaygın kullanılan ağ kablosu tipi birbirine dolanmış çiftler hâlinde bulunan çift bükümlü kablolardır. İki tip çift bükümlü kablo mevcuttur:

## **UTP (unshielded twisted – pair / koruyucusuz dolanmış çift)**

Koruyucusuz çift bükümlü (UTP – unshielded twisted pair) kablo olarak Türkçeye çevrilebilir. Günümüzde en çok kullanılan kablo çeşididir. Telefon kablolarına benzemektedir. Bükümlü yapısı sayesinde elektrik sinyallerinin birbirleri üzerindeki etkilerini nötrleştirir.

UTP kablolar dış görünümleri bakımından birbirlerine çok benzer. Ancak her UTP kablonun üzerinde hangi kategoride oldukları belirtilir. CAT (category) kategori anlamına gelmektedir. Kablonun kategorisi, o kablonun göstermiş olduğu performansa göre belirlenmiştir. Piyasada şu anda en çok CAT5 kablo kullanılmaktadır.

**Cat1:** Kullanım alanı telefon iletişimi ve zil teli gibi zayıf akım sistemleridir.

**Cat2:** 4 Mbit/s hızında işlev görecek ağ sistemlerinde kullanılır.

**Cat3:** 16 MHz'lik bir frekans geçişi sağlayabilir. Saniye de 10 Mbit'lik bir veri gönderebilir. Günümüzde Cat 1'in yerini almıştır ve IP telefon olmayan hatlarda telefon kablosu olarak kullanılır.

**Cat4:** 20 MHz'lik bir frekans geçişine elverişlidir. Saniyede 16 Mbit'lik veri taşır. **Cat5:** Günümüzde en çok kullanılan UTP kablo türüdür. 100 MHz'lik bir frekans geçişine elverişlidir. Saniyede 100 Mbit'lik veri taşır.

**Cat5e:** Cat 5'e göre daha dayanıklı ve uzun ömürlüdür.110 m 'ye kadar kullanılabilir. **Cat6:** 250 MHz'lik bir frekans geçişine elverişlidir. Günümüzde cat5 ve cat5e'nin yerini almaktadır. Saniyede 1 gb'lik bir veri taşıma özelliğine sahiptir.

**Cat6a:** 500 MHz'lik bir veri geçişine elverişlidir. 1 gb ve daha üstü veri iletiminde tercih edilir. Kablo kesiti cat 5 ve cat 6'ya göre daha kalındır.

**Cat7:** Aslında STP (shielded twisted pair)olarak üretilen bu kablo teknolojik gelişme ve ihtiyaçlara göre UTP olarak da üretilmeye başlanmıştır. Ancak kullanım alanları çok düşüktür. Gerek kesit kalınlığı gerekse çok güç gerektiren durumlarda topraklama gerekliliği bu kablonun UTP olarak kullanım alanlarını kısıtlamıştır.

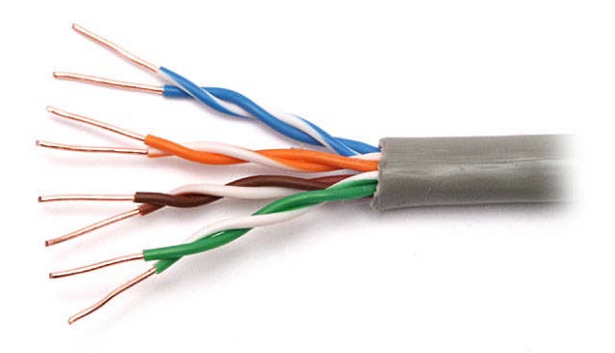

**Resim 2.5: UTP kablo**

#### **STP (shielded twisted – pair / koruyuculu dolanmış çift)**

Korumalı çift bükümlü (STP – shielded twisted pair) kablo koaksiyel kablodan, çift bükümlü kabloya geçiş aşamasında kullanılsa da günümüzde fazla tercih edilmemektedir. Kullanımının zor olması, maliyetinin daha yüksek olması ve dıştaki tel zırhın yarardan çok zarar vermesi gibi etkenler bu kablonun kullanılmamasının başlıca sebeplerindendir.

STP kablo kullanılırken dıştaki tel zırhın topraklanması gerekir. Aksi takdirde zırh elektromanyetik dalgaları toplayan anten vazifesi görür. En dıştaki tel zırhın zarar görmemesi topraklamanın tamamlanması sebebiyle önemlidir.

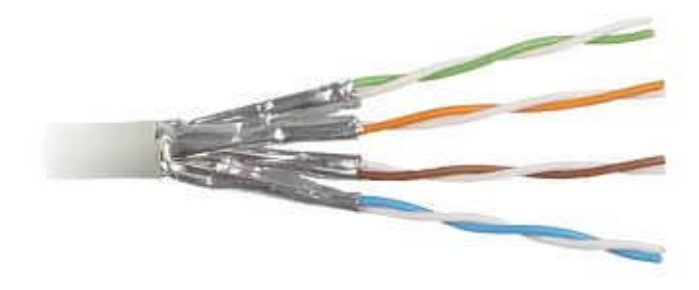

**Resim 2.6: STP kablo**

### **2.3.3. Konnektör**

Çift bükümlü kabloları sonlandırmak için RJ (registered jack) serisi konnektörler kullanılır. RJ serisi konnektörlerden RJ-12 telefon sistemlerinde kullanılırken RJ-45 konnektörü ise UTP ve STP kablolarını sonlandırmak için kullanılır. Fiber optik kabloları sonlandırmak için ise ST-SC konnektörleri kullanılır.

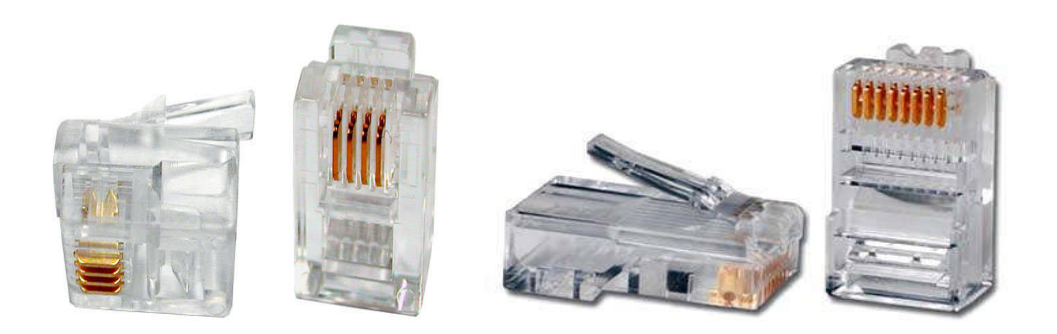

**Resim 2.7: RJ-12 konnektör Resim 2.8: RJ-45 konnektör**

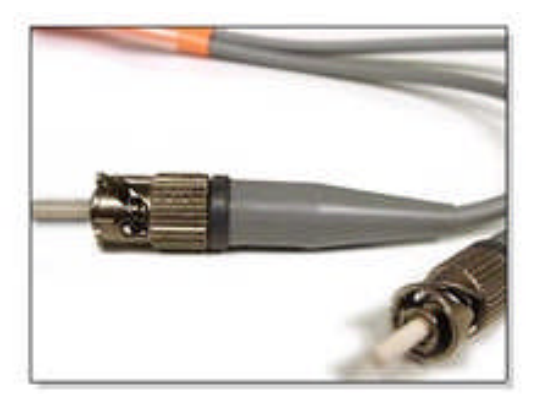

**Resim 2.9: ST-SC konnektör**

## **2.3.4. Kablo Hazırlama**

Bir bilgisayar ağı kablosu hazırlamak için ihtiyacımız olan malzemeler UTP veya STP kablo, RJ-45 konnektör ve kablo sıkma pensesidir.

## **Kablo sıkma pensesi**

Bu penseler kablonun RJ-45 ya da RJ-12 konnektörlerine takılıp sıkılması amacıyla kullanılır. Kabloların uçlarını soyma işlemi de sıkma pensesi ile yapabilmektedir. Doğru şekilde soyduğunuz kabloları doğru renk sırasıyla konnektöre yerleştirdikten sonra yine aynı pense ile kablo ve konnektörü sıkıştırılmalıdır.

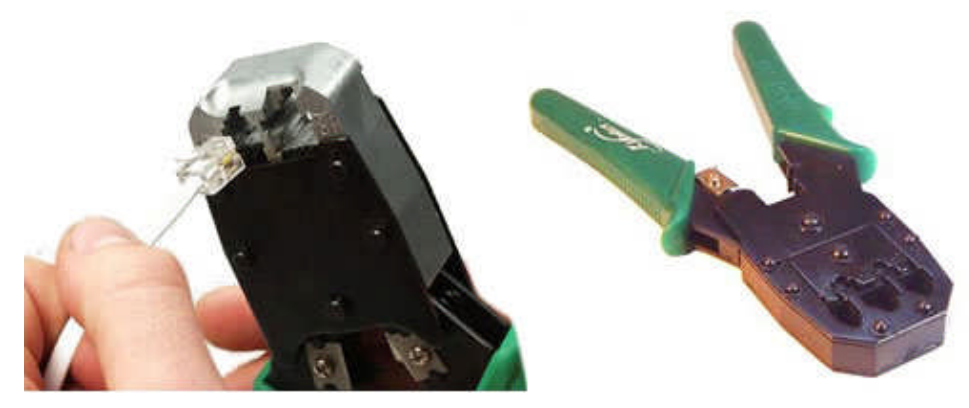

**Resim 2.10: Kablo sıkma pensesi**

## **Kablo temizleme, soyma ve kesme aletleri**

Çift bükümlü kabloları konnektöre takmadan önce soymak, çiftleri ayırmak ve uçları kesmek gerekir. Bu işlemleri yapabilecek aletler aşağıdaki resimlerde gösterilmiştir.

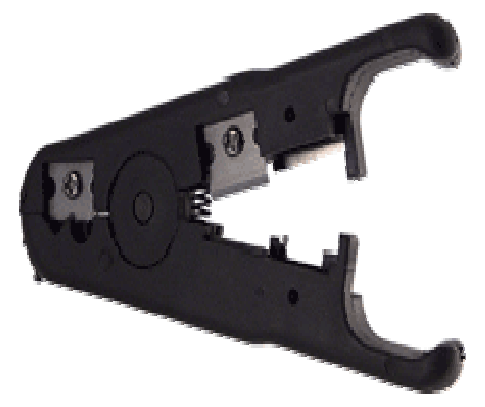

**Resim 2.11: Kablo soyma, temizleme aleti**

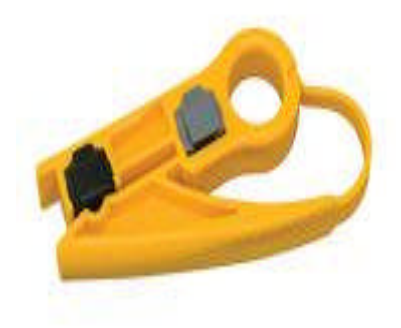

**Resim 2.12: Kablo temizleme, bükümlü çiftleri ayırma aleti**

Konnektörlerin korunması amacıyla yalıtkan konnektör kapakları kullanılmaktadır.

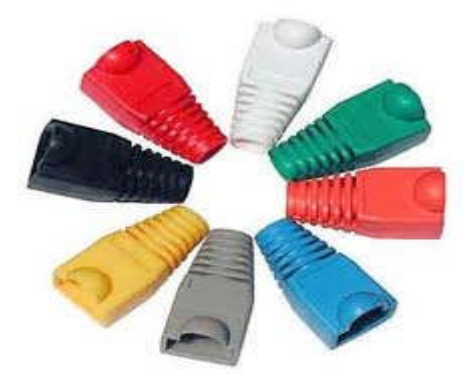

**Resim 2.13: Yalıtkan konnektör kapakları**

## **Kablo hazırlama işlemi**

Ağ (network) için kablo hazırlarken öncelikle dikkat etmeniz gereken şey kullanacağınız kablo standardıdır. Cat5 kablolar için genel olarak kullanılan iki standart vardır: 586-A ve 586-B. Bu standartlar kullanılan kablonun üzerinde yazmaktadır.

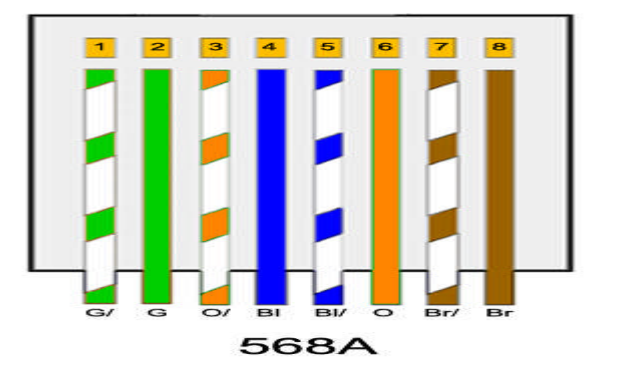

**Resim 2.14: 568A**

1-Yeşil-Beyaz 2-Yeşil 3-Turuncu-Beyaz 4-Mavi 5-Mavi-Beyaz 6-Turuncu 7-Kahverengi-Beyaz 8-Kahverengi

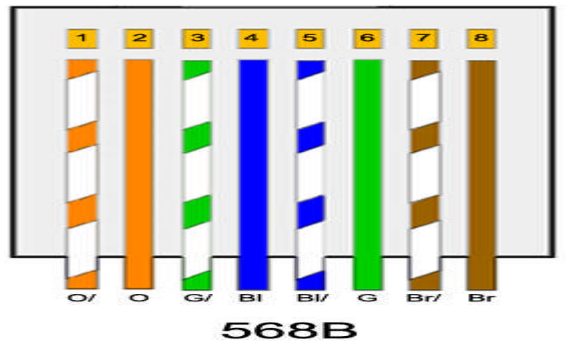

**Resim 2.15: 568B**

- 1-Turuncu-Beyaz
- 2-Turuncu
- 3-Yeşil-Beyaz
- 4-Mavi
- 5-Mavi-Beyaz
- 6-Yeşil
- 7-Kahverengi-Beyaz
- 8-Kahverengi

Bilgisayarlar 'hub' ya da 'swich' gibi merkezi birim kullanarak birbirine bağlanacak ise kabloların aynı standarda göre bağlanması gerekmektedir (düz bağlantı) . Yani kablonun her iki ucunun da kablonun üzerindeki standarda göre ya 586-A ya da 586-B'ye göre bağlanması gerekmektedir (568A  $\leftrightarrow$  568A ya da 568B  $\leftrightarrow$  568B).

İki bilgisayarı birbirine bağlamak için kabloların farklı standarda göre yapılması gerekmektedir (çapraz bağlantılı) . Bunun için de kablonun bir ucunu 586-A'ya göre bir ucunu da 586-B'ye göre bağlanması gerekmektedir (568A  $\leftrightarrow$  568B ya da 568B  $\leftrightarrow$  568A) .

#### **UTP kablosunun RJ-45 konnektörüne takılması**

- Öncelikle gerekli araçlar temin edilmelidir. RJ-45 konnektörü, RJ-45 yalıtkan kapağı, Cat 5 kablo, ağ pensesi vb.
- Hazırlanacak kablo kesildikten sonra yalıtkan kablo Resim 2.16'daki gibi takılır.

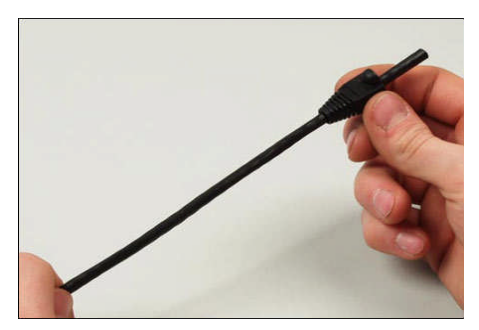

**Resim 2.16: Yalıtkan kablo takılması**

 Yalıtkan kablo takıldıktan sonra kablonun dış kısmı Resim 2.17' deki gibi ağ pensesi yardımıyla soyulur.

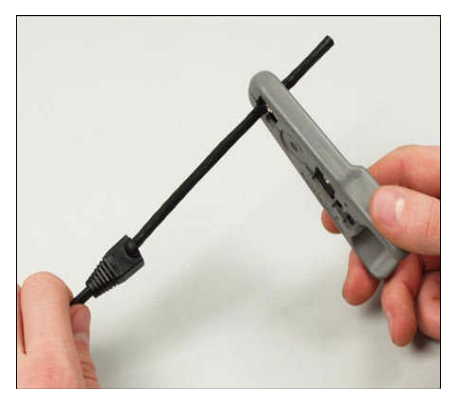

**Resim 2.17: Kablonun soyulması**

 Soyulan kablonun konnektöre takılabilmesi için bükümlü çiftlerin çözülmesi gerekmektedir. Çözme işlemi bittikten sonra kablo yassı bir şekilde sıraya dizilmelidir.

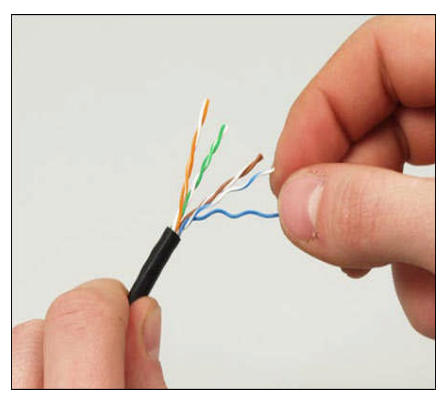

**Resim 2.18: Kablonun çözülmesi**

 Sıraya dizilen kabloların uç kısımlarının düz olması için kablo ağ pensesi yardımıyla kesilmelidir. Kablo kılıfı ile uç kısım arasında konnektörün girebileceği kadar bir boşluk bırakılmalıdır.

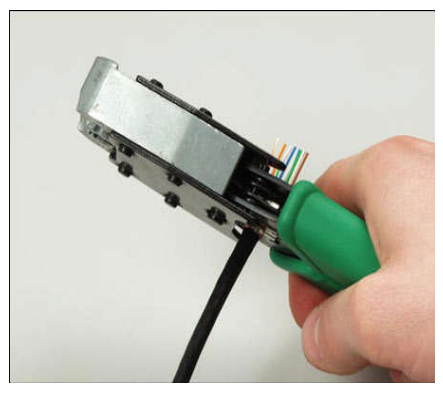

**Resim 2.19: Kablo uçlarının kesilmesi**

 Kablolar kullanılacak standarda göre 568-A veya 568-B ye göre sıraya dizilmelidir.

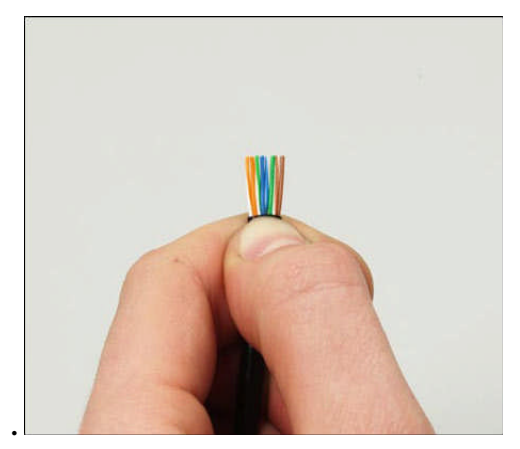

**Resim 2.20: Kablonun renk sırasına sokulması**

 İletkenlerin konnektörde ayrı ayrı kanallara girmesi sağlanmalıdır. Uygun renk sırası bozulmadan konnektörün sabitleyici kısmı aşağı yönde çekilmelidir.

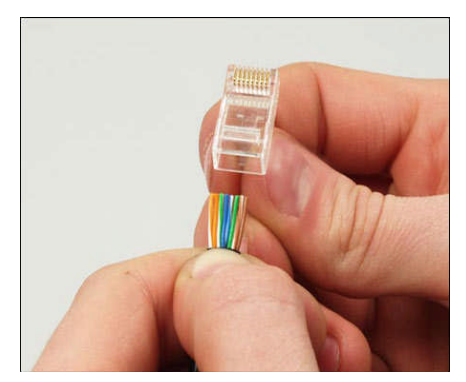

**Resim 2.21: RJ-45 konnektörüne iletkenlerin takılması**

 İletkenlerin konnektörün uç kısımları ile temas etmeleri sağlanmalıdır. Renk sırası tekrar kontrol edilmeli, kanallardan sadece bir iletkenin geçtiğinden emin olunmalıdır.

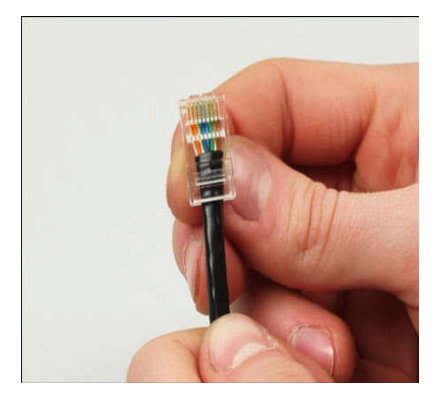

**Resim 2.22: Kablonun konnektöre takılması**

 İletken uçlarının konnektör uçlarındaki iletkenlerle temasının sağlamak için konnektörün ağ pensesi yardımıyla sıkılması gerekmektedir.

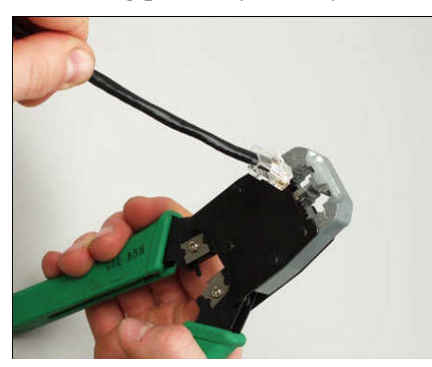

**Resim 2.23: Kablonun sıkılması**

Kablo sıkma işlemi bittikten sonra yalıtkan kablo kapağı takılmalıdır.

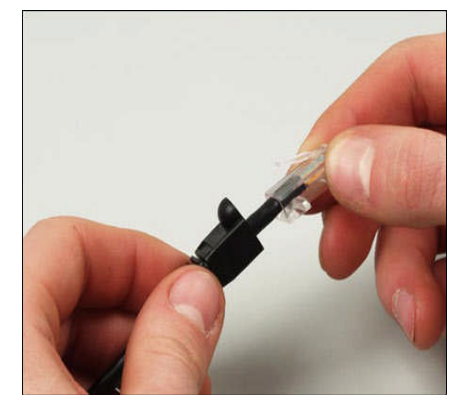

**Resim 2.24: Yalıtkan kapağın takılması**

 Kablo sıkma işlemi bittikten sonra kablonun çalışıp çalışmadığından emin olmak için test etmemiz gerekmektedir. Bunun için farklı firmaların ürettiği kablo test cihazları kullanılabilir.

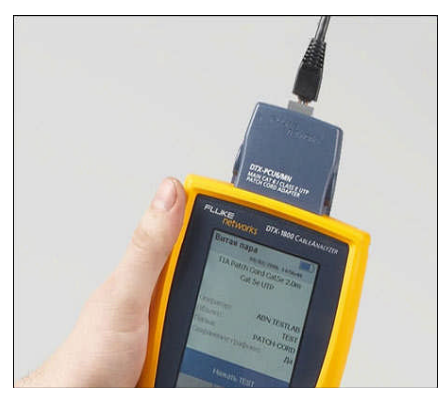

**Resim 2.25: Kablonun test edilmesi**

 Kablo testi bittikten sonra eğer kablomuzda bir arıza yok ise kablo bağlantısını yapabilirsiniz. Kablo testi sonrası arıza tespit edilmiş ise konnektör takma işlemi yeniden yapılmalıdır.

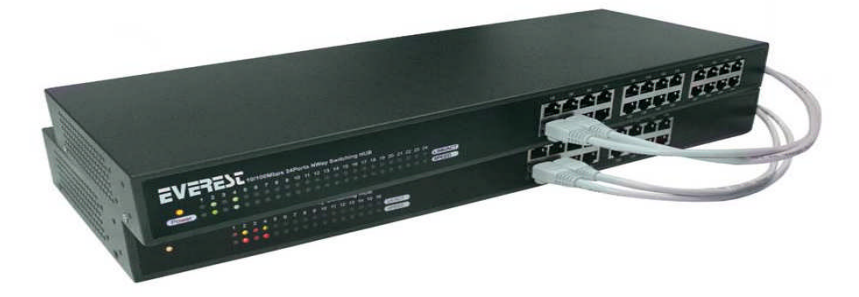

**Resim 2.26: Dağıtıcı UTP kablo bağlantısı**

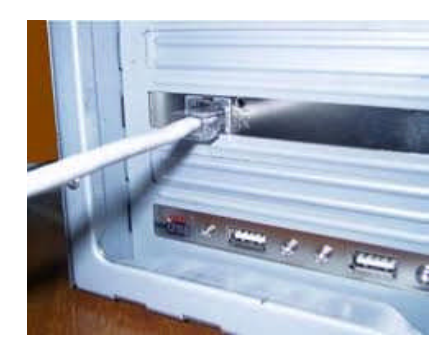

**Resim 2.27: Bilgisayar kasası UTP kablo bağlantısı**

## **Telefon kablosunun RJ-12 konnektörüne takılması**

- Öncelikle gerekli araçlar temin edilmelidir. RJ-12 konnektörü, telefon kablosu, ağ pensesi vb.
- Telefon kablosu ağ pensesi yardımıyla gerekli uzunlukta kesilmelidir.
- Telefon kablosunun iletkenlerinin konnektöre takılabilmesi için dış kılıfının soyulması gerekmektedir.

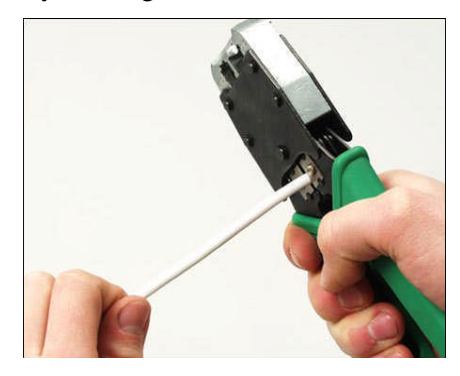

**Resim 2.28: Telefon kablosunun soyulması**

 Telefon kablosu soyulduktan sonra iletken tellerin uçlarını eşitlemek için ağ pensesi kullanılarak iletken teller kesilmelidir.

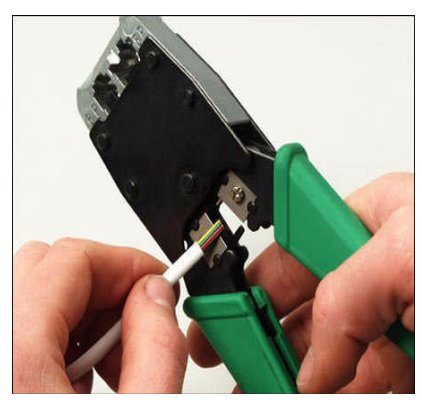

**Resim 2.29: İletken tellerin kesilmesi**

 İletken tellerin uçları eşitlendikten sonra iletkenler RJ-12 konnektörüne yerleştirilmelidir.

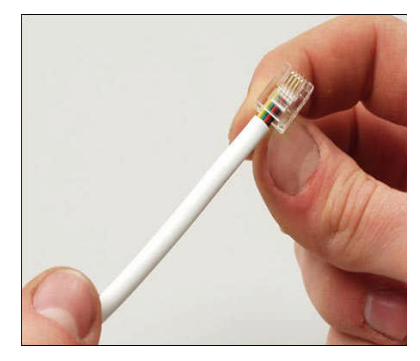

**Resim 2.30: İletkenlerin konnektöre yerleştirilmesi**

 İletkenlerin konnektör uçlarındaki iletkenlerle temasını sağlamak için konnektörün ağ pensesi ile sıkılması gerekmektedir.

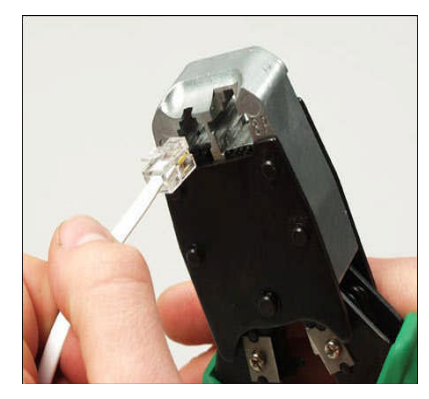

**Resim 2.31: Konnektörün sıkılması**

 Telefon kablosunu sıktıktan sonra kablo test cihazı ile kontrol edilmelidir. Kablo test sonuçlarına göre kablo bağlantısı yapabilirsiniz ya da tekrardan kablo uçlarına RJ-12 takılması gerekebilir.

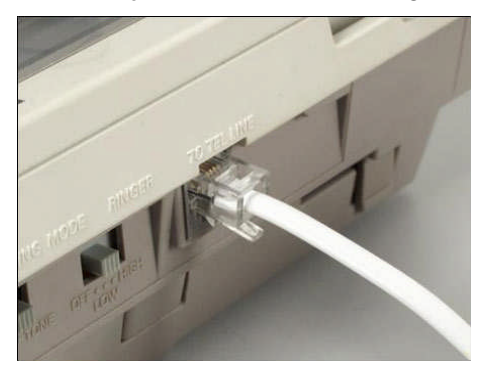

**Resim 2.32: Kablonun telefon cihazına takılması**

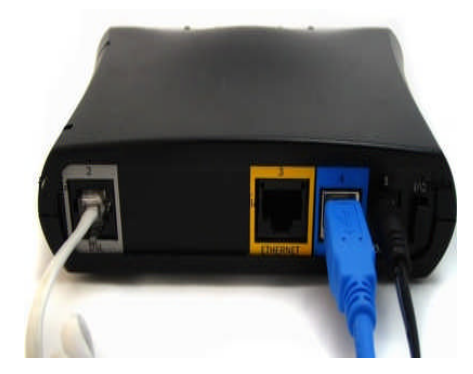

**Resim 2.33: Kablonun modem cihazına takılması**

## **2.3.5. Kablo Testi**

Kablolar hazırlandıktan sonra çalışıp çalışmadığını test etmek için çeşitli firmaların ürettiği kablo test cihazları kullanılabilir. Kabloların uçlarına takılan iki parça hâlindeki bu cihazlar test işlemini oldukça kolaylaştırmaktadır.

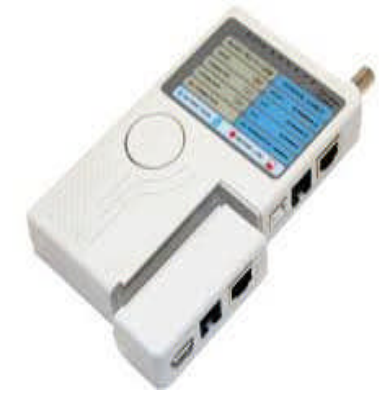

**Resim 2.34: Kablo test cihazı**

## **2.4. LAN Kurulumu**

Ağ (network) iki veya daha fazla bilgisayarın birbirleriyle iletişim hâlinde olmasıdır. Bu iletişim internet üzerinden farklı kıtalardaki iki bilgisayar arasında da olabilir, aynı mekân içinde olan iki bilgisayar arasında da olabilir. Eğer bu bilgisayarlar aynı yerel alan içinde bulunurlarsa bu ağ, LAN (local area network) olarak adlandırılır.

## **Bilgisayarlarda bulunması gereken donanım ve yazılımlar**

- Ağ kurulumunu destekleyen bir işletim sistemi ( Windows 7 vb.)
- Eğer ağ sunucu bilgisayar ile kurulacak ise bir sunucu bilgisayar ve ağ işletim sistemi gereklidir (Windows Server 2003 vb.) .
- Bilgisayarların ağa bağlanabilmeleri için her bilgisayarda bir ağ arabirim kartı bulunmalıdır.

## **Ağ ortamında bulunması gereken donanımlar**

- Ağ kablosu
- Ağ cihazları ( anahtar, yönlendirici vb.)

Bilgisayarlar ağa bağlanmaya hazır ise yapılacak ilk iş ağ topolojisini seçmek olacaktır. Günümüzde en çok kullanılan topoloji yıldız topolojisidir. Uygun topoloji seçildikten sonra ağ yapısına uygun kablo seçimleri yapılmalıdır. Kablo seçiminden sonra belirlenen yere kablo döşeme standartlarına uygun olarak ağ kablolarının çekilmesi ve tüm kabloların ağ cihazları ile oluşturulan merkezde toplanması gerekmektedir.

## **İşletim sisteminde ağ ayarları**

Günümüzde en yaygın yerel alan ağları 'Ethernet' ağlarıdır. Yerel alan ağlarının ayarları kullanılan işletim sitemine göre farklılıklar gösterebilmektedir.

Bu modülde günümüzde en çok kullanılan işletim sisteminde bir bilgisayarın ağa bağlanması için gerekli olan ayarlamalar yapılacaktır.

Öncelikle bilgisayarda 'Denetim Masası – Ağ ve Paylaşım Merkezi' açılır. Açılan pencerede sol kısımda bulunan 'Bağdaştırıcı ayarlarını değiştirin' bağlantısı tıklanarak 'Ağ' bağlantılarımızın bulunduğu ekran açılır.

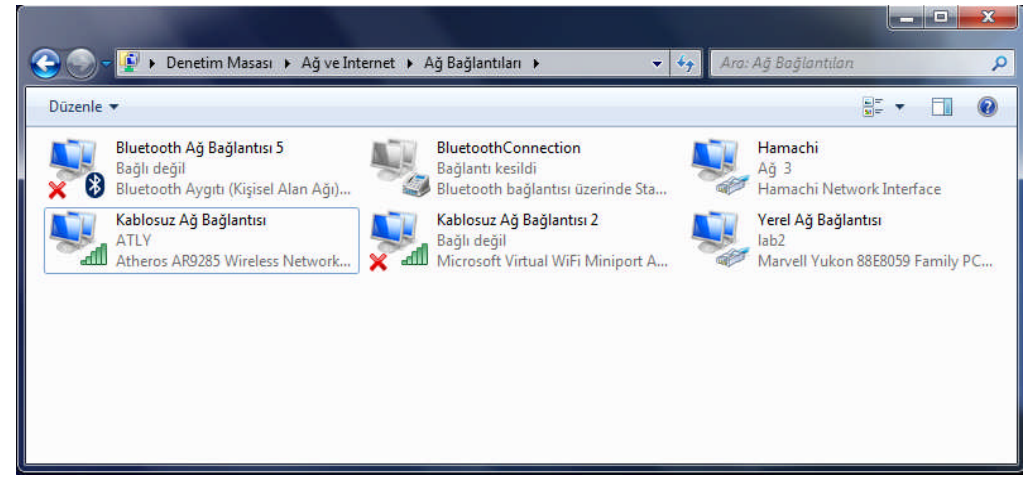

**Resim 2.35: Ağ bağlantıları**

Ağ bağlantıları açıldıktan sonra yapılandırmak istediğimiz ağ bağlantısı sağ tıklanır ve 'Özellikler**'** komutu verilir.

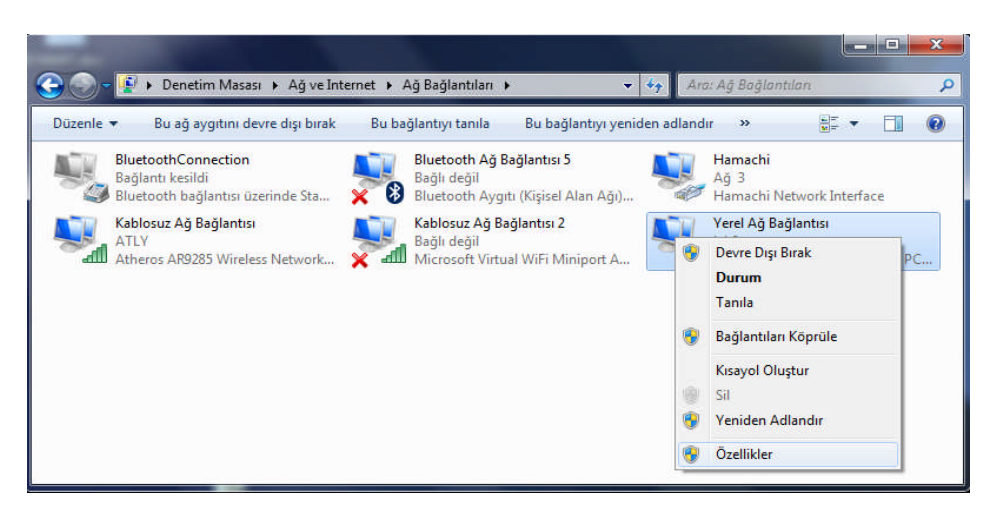

**Resim 2.36: Ağ bağlantıları sağ tuş menüsü**

Ağ bağlantısı özellikleri menüsünde 'Ağ iletişimi' sekmesi altında kullanılan ağ arabirim kartı yer alır.

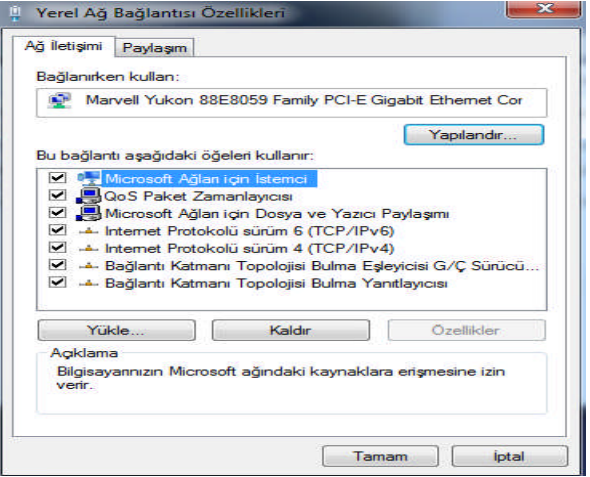

**Resim 2.37: Ağ bağlantıları özellikleri**

Bu bölümde Ağ bağlantımızı yapılandırabiliriz. 'Yükle' butonu ile ağ bağlantımıza çeşitli ögeler ekleyebiliriz. 'Kaldır' butonu ile de eklediğimiz ögeyi kaldırabiliriz.

Bu ekranda TCP/IP iletişim kuralının özelliklerine de erişebilirsiniz. Bunun için TCP/IPv4 (internet protokolü sürüm 4) seçilip 'Özellikler' butonuna tıklamanız gerekmektedir.

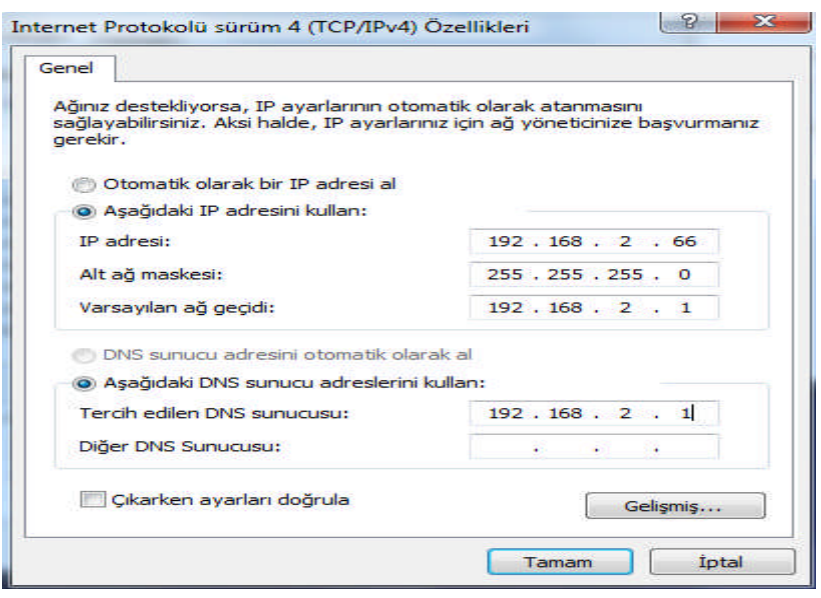

**Resim 2.38: TCP/IPv4 özellikleri**

Bu ekranda IP adresi, alt ağ maskesi, varsayılan ağ geçidi ve DNS ayarları yapılabilmektedir. Ayrıca 'Gelişmiş' butonu ile gelişmiş ağ ayarlarını yapılandırmanız da mümkündür.

## **İşletim sisteminde ağ kurulumu**

Ağ ayarlamalarını yaptıktan sonra işletim sisteminizde ağ kurulumunu yapmamız gerekmektedir. Böylece diğer kullanıcıların bulunduğu ağa erişme imkânınız olacaktır.

Bunun için öncelikle bilgisayarda 'Denetim Masası – Ağ ve Paylaşım Merkezi 'açılır.

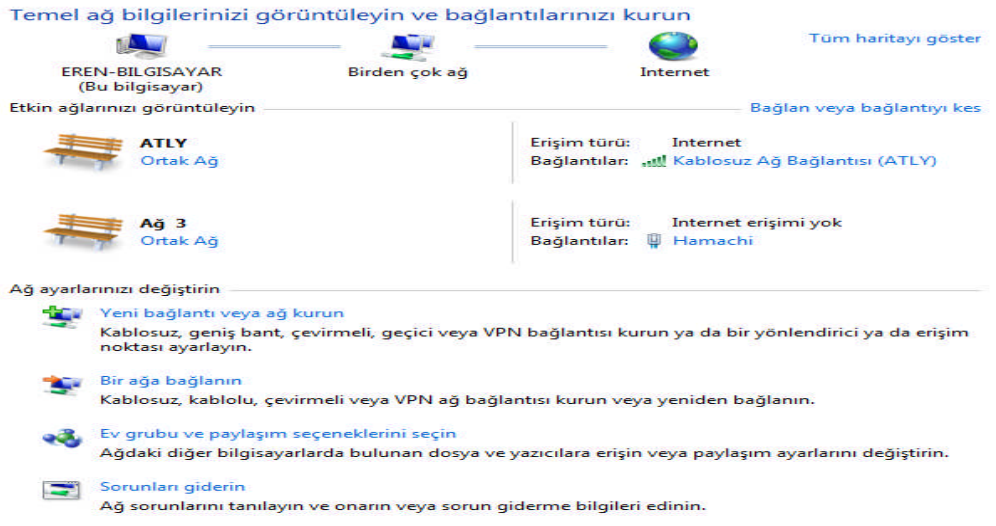

**Resim 2.39: Ağ paylaşım merkezi**

Bu ekranda bulunan 'Yeni bağlantı veya ağ kurun' bağlantısı ile kablosuz, kablolu, çevirmeli veya özel sanal ağlar (VPN) kurulabilir.

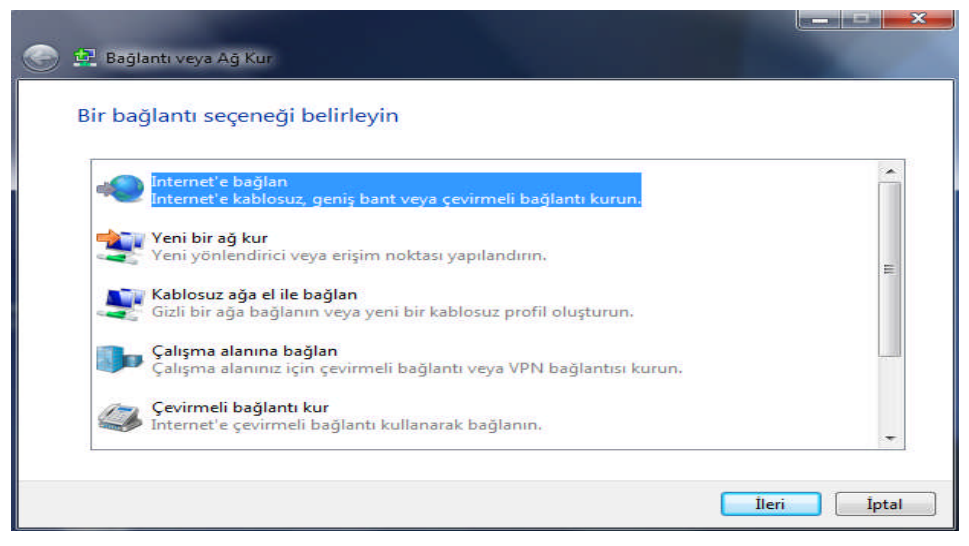

**Resim 2.40: Bağlantı veya ağ kur penceresi**

**'**Bir ağa bağlanın' bağlantısı ile hâli hazırda kurulmuş olan bir ağa bağlanabilirsiniz.

'Ev grubu ve paylaşım seçeneklerini seçin' bağlantısı ile ağdaki diğer bilgisayarlarda bulunan dosya ve yazıcılara erişim ayarlarını veya paylaşım ayarlarını yapabilirsiniz.

**'**Sorunları giderin' bağlantısı ile de ağda oluşan sorunları tanılama ve onarma işlemleri yapılmaktadır.

## **UYGULAMA FAALİYETİ**

## **UTP kablosunu konnektöre takınız.**

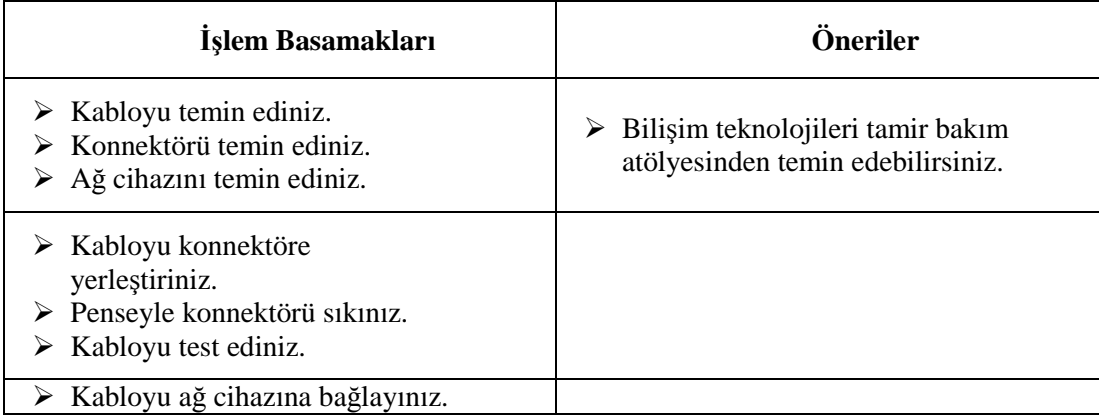

## **KONTROL LİSTESİ**

Bu faaliyet kapsamında aşağıda listelenen davranışlardan kazandığınız beceriler için **Evet,** kazanamadıklarınız için **Hayır** kutucuklarına ( X ) işareti koyarak kontrol ediniz.

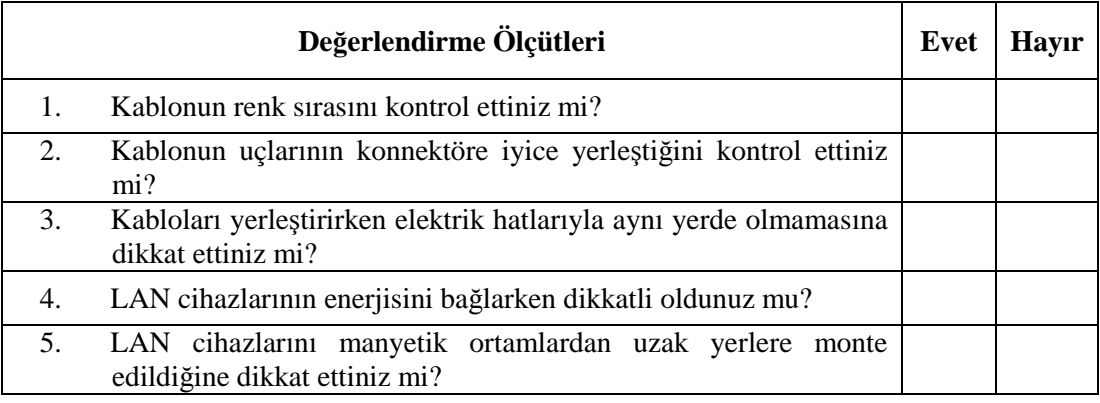

## **DEĞERLENDİRME**

Değerlendirme sonunda "Hayır" şeklindeki cevaplarınızı bir daha gözden geçiriniz. Kendinizi yeterli görmüyorsanız öğrenme faaliyetini tekrar ediniz. Bütün cevaplarınız "Evet" ise "Ölçme ve Değerlendirme"ye geçiniz.

## **ÖLÇME VE DEĞERLENDİRME**

## **Aşağıdaki soruları dikkatlice okuyunuz ve doğru seçeneği işaretleyiniz.**

- **1.** 568-A standardına iletkenlerin renk dizilimi aşağıdakilerden hangisinde doğru sırada verilmiştir? A)Turuncu-Beyaz, Turuncu, Mavi-Beyaz, Yeşil, Yeşil-Beyaz, Mavi, Kahverengi-Beyaz, Kahverengi B)Turuncu-Beyaz, Turuncu, Yeşil-Beyaz, Mavi, Mavi-Beyaz, Yeşil, Kahverengi-Beyaz, Kahverengi C)Kahverengi, Kahverengi-Beyaz, Yeşil, Yeşil-Beyaz, Mavi, Mavi-Beyaz, Turuncu, Turuncu-Beyaz D)Yeşil-Beyaz, Yeşil, Turuncu-Beyaz, Mavi, Mavi-Beyaz, Turuncu, Kahverengi-Beyaz, Kahverengi **2.** Aşağıdaki kodlardan hangisi UTP kablolarda kullanılan konnektör kodudur? A) RG B) AUI C) DB D) RJ **3.** Aşağıdakilerden hangisi LAN kurulumunda bilgisayarlarda bulunması gereken donanım veya yazılımlardan biridir? A)Ağ pensesi B)Ağ arabirim kartı C)Ağ kablosu D)Ağ cihazları **4.** Verileri ışık hızıyla ileten kablo türü aşağıdakilerden hangisidir? A) Fiber optik kablolar B) UTP kablolar C) STP kablolar D) Koaksiyel kablolar
- **5.** UTP kablolarında aşağıda verilen kategorilerden hangisi ile 100 Mbps üzerinde veri transferi sağlanabilir? A) CAT3 B) CAT4 C) CAT5 D) CAT6

**Aşağıdaki cümlelerin sonunda boş bırakılan parantezlere, cümlelerde verilen bilgiler doğru ise D, yanlış ise Y yazınız.**

- **6.** (…) RJ-12 konnektörleri telefon kablolarında kullanılır.
- **7.** (…) Günümüzde en çok kullanılan kablo türü Cat5' dir.
- **8.** (…) İki bilgisayarı birbirine bağlamak için bağlantı kablosunun aynı standarda göre yapılması gerekmektedir.
- **9.** (…) UTP Cat1 kablo kullanım alanı telefon iletişimi ve zil teli gibi zayıf akım sistemleri olan kablo türüdür.
- **10.** (…) Bilgisayarlar 'hub' ya da 'swich' gibi merkezi birim kullanarak birbirine bağlanacak ise kabloların aynı standarda göre bağlanması gerekmektedir.

### **DEĞERLENDİRME**

Cevaplarınızı cevap anahtarıyla karşılaştırınız. Yanlış cevap verdiğiniz ya da cevap verirken tereddüt ettiğiniz sorularla ilgili konuları faaliyete geri dönerek tekrarlayınız. Cevaplarınızın tümü doğru ise bir sonraki öğrenme faaliyetine geçiniz.

## **ÖĞRENME FAALİYETİ–3**

## **AMAÇ**

TCP/IP'yi tanıyarak IP adreslerini kavrayacak, ağ için uygun IP sınıfını belirleyebileceksiniz.

## **ARAŞTIRMA**

 $\triangleright$  Bir yerel ağda, bilgi alışverişinde bulunan bilgisayarların nasıl bilgi alışverişinde bulunduğunu ve ne gibi ayarlar yapıldığını araştırınız.

## **3. TCP/IP**

## **3.1. İnternet Adresleri**

Internette her bilgisayarın bir IP (ınternet protokol) adresi vardır. Bir bilgisayarın IP adresi varsa internet üzerindeki tüm bilgisayarlar bu adresi kolayca bulabilir. Yani bir sitenin IP adresini biliyorsanız, web tarayıcınıza bu adresi yazarak da o siteye bağlanabilirsiniz. Ancak bu rakamları akılda tutmak zor olduğundan her bir IP adresine karşılık gelen alan adları verilmiştir. Çoğu internet servis sağlayıcılarda bulunan özel sunucu bilgisayarlardan (alan adı sunucuları – domain name server- DNS) oluşan bir ağ, hangi alan adının hangi IP adresine karşılık geldiği bilgisini tutar ve kullanıcıları doğru adreslere yönlendirir. Internette trafiğin işlemesi bu IP adreslerine bağlı olarak gerçekleşir.

### **3.1.1. IP Adresleme**

İnternete bağlı her sistemin kendisine ait özel bir adresi vardır. Bunlar IP (internet protokol) adresi olarak adlandırılır ve bilgisayarlar arasında iletişim yapılırken veri paketlerinin adreslenmesinde kullanılır. Tipik bir IP adresi noktalarla ayrılan dört rakamdan oluşur; örneğin, 192.168.2.1. Bu adres 32 bitlik bir sayıdır dolaysıyla ağ üzerine  $2^{32}$  tane, yani yaklaşık 4 milyar tane bilgisayar bağlanabilir.

Adresi oluşturan 32 bit kolayca okunması için 8 bitlik dört gruba ayrılmıştır. Bu gruplara 'oktet' denilir. Bilgisayarların IP numarası 4 tane oktetten ve her bir oktet de 8 tane bitten oluşur.

Örnek olarak; 10000011011010110000000100001100 (Bilindiği gibi bilgisayar verileri 1 ve 0'lardan oluşur.)

Görüldüğü gibi okumak çok zor. İşte bu yüzden her oktet onluk düzene çevrilip arasına nokta konulur (10000011.01101011.00000001.00001100 ) .

#### **İkilik sistemin onluk sisteme çevrilmesi**

Yukarıdaki örnek için düşünürsek;

- 1.oktet: 10000011
- 2.oktet: 01101011
- 3.oktet: 00000001
- 4.oktet: 00001100

1. oktet aşağıdaki gibi yazılır. Basamakların alt kısmına ikinin katları sırasıyla artırılarak son basamağa kadar yazılır.

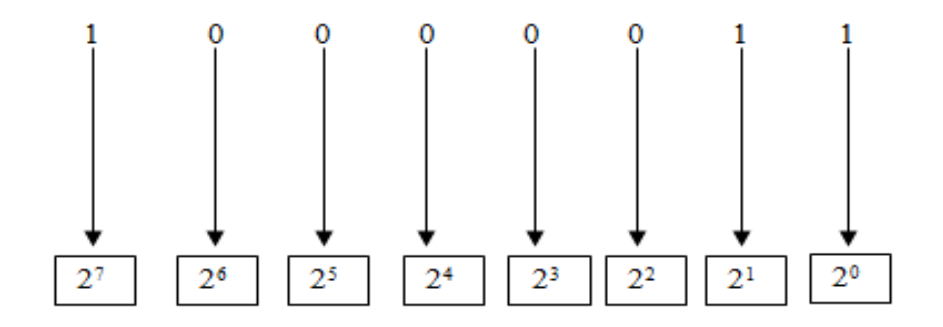

**Resim 3.1: IP hesaplama**

İkinin katları yazıldıktan sonra sırasıyla basamak sayısı ile karşısında bulunan ikinin katı çarpılarak toplanır.

$$
(2^{0} \times 1) + (2^{1} \times 1) + (2^{2} \times 0) + (2^{3} \times 0) + (2^{4} \times 0) + (2^{5} \times 0) + (2^{6} \times 0) + (2^{7} \times 1) =
$$

$$
1+2+0+0+0+0+0+128=131
$$

Bulunan bu sayı (131) IP adresimizin ilk kısmıdır. Diğer oktetler için de aynı işlemler yapılarak IP adresimizin diğer kısımları da bulunur.

Tüm hesaplamaları yaptığımız zaman IP adresiniz = 131.107.1.12 şeklinde olur.

### **3.1.1.1. IP Adresi Atama**

İnternete bağlanmak amacıyla kullanılan modemler IP numaralarını otomatik olarak kendi havuzlarından dağıtır. Bilgisayarınız bu havuzdan IP numarası alarak internet ağına dâhil olur. Ancak bazı durumlarda bilgisayarınız otomatik IP alamayabilir, böyle durumlarda bilgisayarınızın IP alma işlemini el ile yapılandırmanız gerekmektedir.

Bu modülde Windows7 işletim sistemi kullanan bir bilgisayara IP adresi atama işlemi anlatılacaktır.

Öncelikle bilgisayarda 'Denetim Masası – Ağ ve Paylaşım Merkezi' açılır. Açılan pencerede sol kısımda bulunan 'Bağdaştırıcı ayarlarını değiştirin' bağlantısı tıklanarak 'Ağ' bağlantılarınızın bulunduğu ekran açılır.

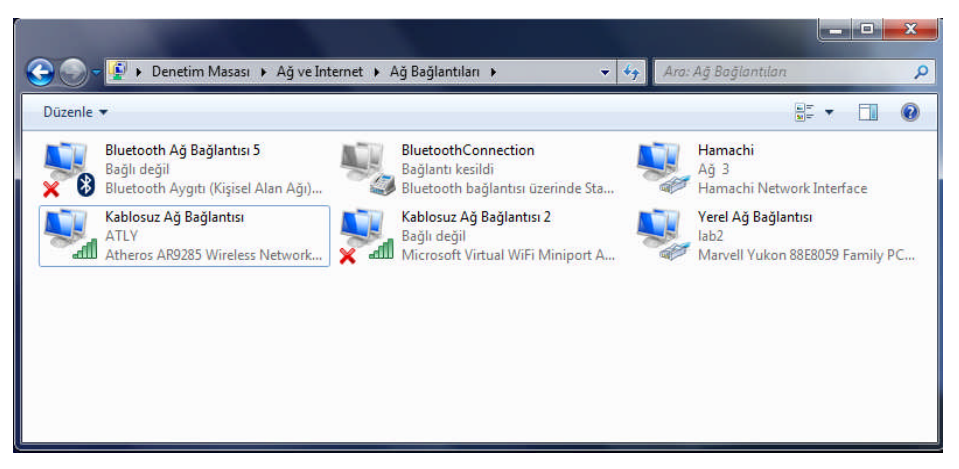

**Resim 3.2: Ağ bağlantıları**

Ağ bağlantıları açıldıktan sonra yapılandırmak istediğiniz ağ bağlantısı sağ tıklanır ve 'Özellikler**'** komutu verilir.

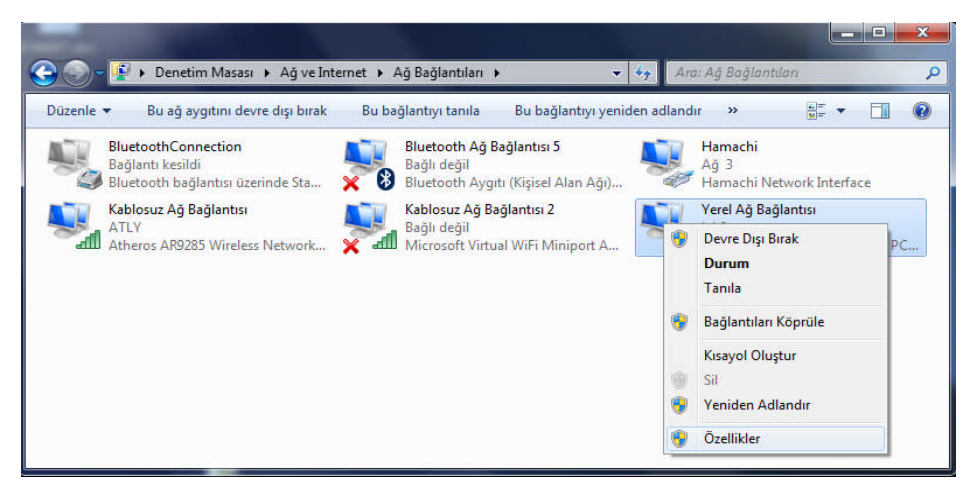

**Resim 3.3: Ağ bağlantıları sağ tuş menüsü**

Bu ekranda TCP/IP iletişim kuralının özelliklerine de erişebilirsiniz. Bunun için TCP/IPv4 (internet protokolü sürüm 4) seçilip 'Özellikler' butonuna tıklamanız gerekmektedir.

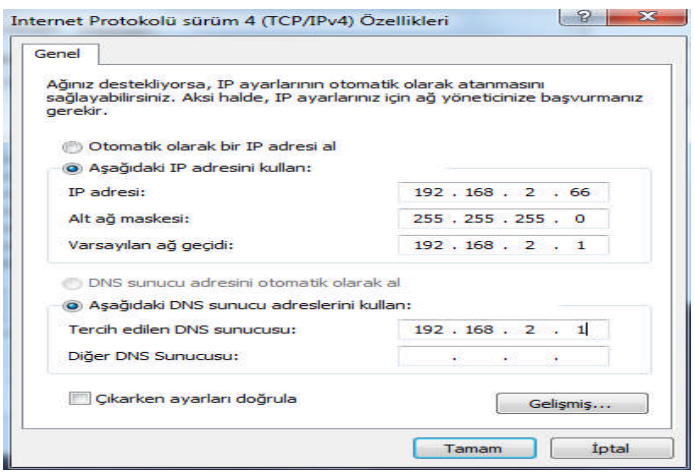

**Resim 3.4: TCP/IPv4 özellikleri**

Açılan ekranda 'Aşağıdaki IP adresini kullan seçeneği' seçilerek uygun bir IP, 'IP adresi' kısmına Resim 3.2 ' deki gibi yazılır. Böylece bilgisayarınızın IP yapılandırmasını tamamlamış olursunuz. Bu şekilde IP'nin verilmesi işlemine statik IP yapılandırması denir.

## **3.1.1.2. DHCP**

DHCP ( dynamic host configuration protocol / dinamik istemci ayarlama protokolü), bir TCP/IP ağındaki makinelere IP adresi, ağ geçidi veya DNS sunucusu gibi ayarların otomatik olarak yapılması için kullanılır. Günümüzde neredeyse tüm ev ve halka açık ağlarda kullanılmaktadır, ofis veya daha kontrollü bir bağlantı sağlanan yerlerde ise statik IP adresi tercih edilir.

Resim 3.2'deki 'Otomatik olarak bir IP adresi al ve DNS sunucu adresini otomatik olarak al' seçenekleri seçildiği zaman bilgisayarınız DHCP protokolünü kullanarak IP adreslerini otomatik olarak alır.

DHCP 'nin avantajları;

- → DHCP kullanılarak ağımızda IP çakışmasını engellemiş olursunuz.<br>→ DHCP'nin kullanıldığı ağlarda, otomatik olarak alınan IP adresi.
- DHCP'nin kullanıldığı ağlarda, otomatik olarak alınan IP adresi, ağ geçidi ve DNS sunucusu gibi ayarlar her yeni ağa bağlandığınız zaman güncellenir ve elle işlem yaparak zaman kaybetmeniz engellenir.

## **3.1.2. IP Adresi Çeşitleri**

IP adresleri IPv4 (32bit) ve IPv6 (128bit) olmak üzere iki çeşittir. Günümüzde yaygın olarak IPv4 (32bit) adresleme mekanizması kullanılmaktadır. Güvenilir ve sınırlı sayıda kullanıcıya hizmet etmek için dizayn edilen IPv4'ün, geniş kitleler ve çok fazla uygulama tarafından kullanılır hâle gelmesiyle iletişim güvenliği konusunda ciddi zaaflar ortaya çıkmıştır. Bu zaafların üstesinden gelmek için IETF (internet engineering task force / internet mühendisliği görev gücü) tarafından yürütülen çalışmalar sonucunda 128 bitlik yapısı ile yeni nesil IP protokolü (IPv6) ortaya çıkmıştır.

IP sayısındaki artışın yanında sade başlık yapısı, geliştirilmiş seçenekler bölümü ve içerdiği güvenlik uygulaması ile IPv6 birçok yenilik getirmektedir. Beklenildiği hızla yaygınlaşmasa da özelikle IPv4 sayısında sıkıntı çeken ülkelerde yoğun olarak kullanımına başlanılan IPv6'yı birçok cihaz üreticisi de desteklemeye başlamıştır. Uygulama bazında sıkıntılar yaşanılsa da IPv6'ya tüm internette kademe kademe geçileceği tahmin edilmektedir.

## **3.1.2.1. IPv4 Adresleme**

IPv4 32 bit adresleri kullanır. IPv4 adresleme kullanılarak 4 milyar 294 milyon 967 bin 196 tane bilgisayar adreslenebilir  $(2^{32})$ . Adresler birbirinden nokta ile ayrılmış dört adet sekiz bitlik parçalardan oluşur. Bu sayılar 0 ile 255 arasında bir değer olabilir. Örnek bir IPv4 adresi: 192.168.2.1'dir.

İnternetin yaygınlaşması ve IPv4 adreslerinin çok hızlı tükenmesi ile birlikte IPv6 adreslerinin kullanılmasına yönelim hız kazanacaktır.

### **3.1.2.2. IPv6 Adresleme**

32 bitlik bir adres yapısına sahip olan IPv4 adreslemede ciddi sıkıntılar meydana getirmektedir. IPv4 oluşturulmaya başlandığında internetin bu kadar ilerleyeceği hesap edilmemişti. Şimdi adresleme sıkıntısı oluşunca 128 bitlik adres yapısı olan IPv6 'ya geçilmesi kaçınılmaz olmuştur.

 $2^{128} = 340.282.366.920.938.463.463.374.607.431.768.211.456 = 3,4 \cdot 10^{38}$ 

**Resim 3.5: IPv6 adreslenecek bilgisayar sayısı**

 $2^{32} = 4.294.967.296 = 4, 3 \cdot 10^{10}$ 

**Resim 3.6: IPv4 adreslenecek bilgisayar sayısı**

2011 itibari ile IPv6'nın yayılması hala başlangıç aşamasındadır.

#### **3.1.3. IP Adres Sınıfları**

Ağ üzerinde iletişimde bulunan her sistemin bir IP adresi olması gerekir. IP adresleri sistemlerin ağ üzerindeki kimlikleridir.

IP adresi 32 bitlik bir sayı dizisidir ve 4 oktetten oluşur (Örneğin; 192.168.2.66). IP adresleri ilk oktetlerine bakılarak sınıflandırılır. IP adresleri 5 sınıfa ayrılır;

 **A sınıfı adresler**: IBMNET, MILNET gibi büyük ağlar bu ağ sınıfını kullanır. İlk oktet 0 ile 127 arasındadır. İlk oktet ağ numarasını belirtir (toplam 126 tane) .Geri kalan 3 oktet ise bilgisayar numarasıdır. Örnek olarak 122.113.45.67 IP sini ele alacak olursak bu IP, 122 numaralı A sınıfı ağ içerisindeki 113.45.67 nu.lı bilgisayarı belirtir. 127.0.0.1 IP' si A sınıfı IP olmasına karşın yerel localhost IP' si olarak kullanıldığı için ağ adreslemede kullanılmaz.

- **B sınıfı adresler:** Okul ve hastane ağlarında genelde bu IP sınıfı kullanır. İlk oktet 128 ile 191 arasında değişir. İlk iki oktet ağ numarasını (toplam 16.384) geri kalan iki oktet de bilgisayar numarasını belirler. Örnek olarak 190.104.149.4 IP'sini inceleyecek olursak bu IP, 190.104 numaralı B sınıfı ağ içerisindeki 149.4 nu.lı bilgisayarı belirtir.
- **C sınıfı adresle**r: En çok kullanılan ağ sınıfıdır. İlk oktet 192 ile 223 arasında değişir. İlk üç oktet ağ numarasını son oktet ise bilgisayar numarasını verir. Örnek olarak 212.50.32.9 IP'sini inceleyecek olursak bu IP, 212.50.32 numaralı C sınıfı içerisindeki 9 nu.lı bilgisayarı belirtir.
- **D sınıfı adresler:** İlk okteti 224-239 arası olan IP sınıfıdır. Özel kullanım için ayrılmıştır.
- **E sınıfı adresler:** İlk okteti 240-255 arası olan IP sınıfıdır. Bilimsel araştırmalar için ayrılmıştır, internette kullanılmayan IP sınıfıdır.

## **3.1.4. Saklı Tutulan ( Rezerve ) IP Adresleri**

Bazı IP adresleri;

- $\geq$  Özel kullanım için,<br> $\geq$  İnternetin gelisimi ye
- İnternetin gelişimi ya da bilinmeyen gelecekte kullanılmak üzere ayrılmıştır.

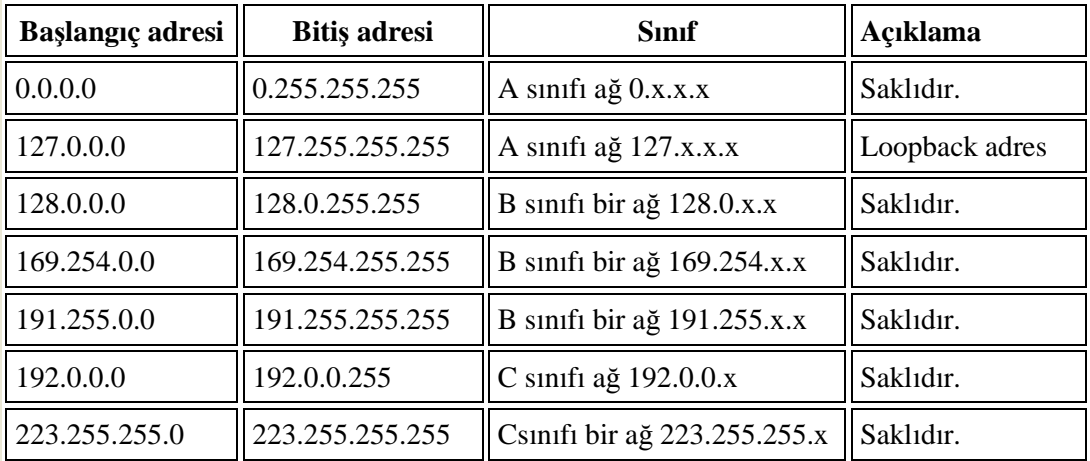

#### **Tablo 3.1: Saklı tutulan (rezerve) IP adresleri**

## **3.1.5. Genel ve Özel IP Adresleri**

| Sinif | Başlangıç adresi | <b>Bitis adresi</b> |
|-------|------------------|---------------------|
|       | 10.0.0.0         | 10.255.255.255      |
|       | 172.16.0.0       | 172.31.255.255      |
|       | 192.168.0.0      | 192.168.255.255     |

**Tablo 3.2: Özel IP adresleri**

Bu IP adresleri yerel alan ağlarında kullanılmak üzere tahsis edilmişlerdir.

- 255.255.255.255 IP adresi ise broadcast (yayın adresi) olarak kullanılır.
- 0.0.0.0 IP adresi ise ağ trafiğini izlemek için kullanılan özel bir IP'dir.

## **3.1.6. Alt Ağlar**

Ağ tasarımında, IP adresleri sistemlere dağıtılırken ağ daha küçük birimlere parçalanarak alt ağlar (subnets) oluşturulur.

Alt ağlar;

- Var olan bir ağı daha küçük ağ parçalarına ayırıp ağ yönetimini kolaylaştırmaya yarar.
- Bir IP'nin hangi ağa ait olduğunu belirlemede kullanılır.

TCP/IP'de iki cihaz aynı ağda olup olmadıklarını birbirlerinin IP adreslerinin ilk birkaç basamağına bakarak anlarlar. Bu basamağa ağ maskesi ( subnet mask) denir. Bir bilgisayar ancak aynı ağda bulunan bir bilgisayarla doğrudan iletişime geçebilir. Aynı ağda değillerse dolaylı olarak iletişime geçer. Aynı ağda olup olmadığını IP adreslerini kullanarak anlarsınız. IP adresinin bir bölümü ağı, diğer bölümü de bilgisayarın ağ içindeki adresini tanımlar. Hangi bölümü ile ağı hangi bölümü ile bilgisayarı tanımladığını bilmek için alt ağ maskesi kullanılır.

## **UYGULAMA FAALİYETİ**

IP adresleri oluşturunuz.

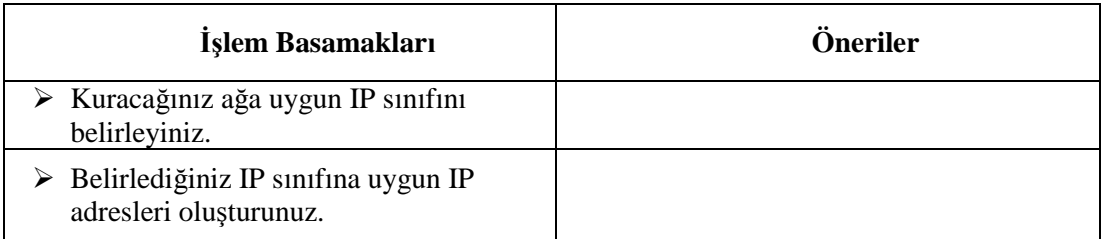

## **KONTROL LİSTESİ**

Bu faaliyet kapsamında aşağıda listelenen davranışlardan kazandığınız beceriler için **Evet,** kazanamadıklarınız için **Hayır** kutucuklarına ( X ) işareti koyarak kontrol ediniz.

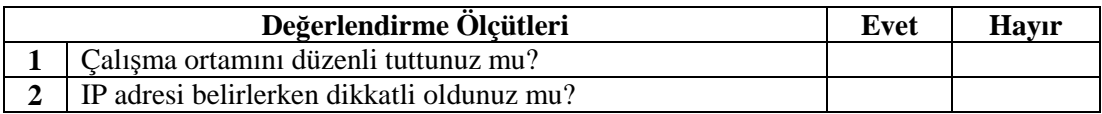

## **DEĞERLENDİRME**

Değerlendirme sonunda "Hayır" şeklindeki cevaplarınızı bir daha gözden geçiriniz. Kendinizi yeterli görmüyorsanız öğrenme faaliyetini tekrar ediniz. Bütün cevaplarınız "Evet" ise "Ölçme ve Değerlendirme"ye geçiniz.

## **ÖLÇME VE DEĞERLENDİRME**

## **Aşağıdaki cümlelerin sonunda boş bırakılan parantezlere, cümlelerde verilen bilgiler doğru ise D, yanlış ise Y yazınız.**

- **1.** (...) IP sınıfları içinde en yaygını C sınıfı IP'dir.
- **2.** (...) DHCP protokolü ile IP adresi, ağ geçidi veya DNS sunucusu gibi ayarlar otomatik olarak yapılır.
- **3.** (...) 135.25.1.5 C sınıfı bir IP adresidir.
- **4.** (...) IPv6 protokolündeki adresler 64 bittir.
- **5.** (...) D ve E sınıfı IP'ler özel kullanım için ayrılmış IP'lerdir.

## **DEĞERLENDİRME**

Cevaplarınızı cevap anahtarıyla karşılaştırınız. Yanlış cevap verdiğiniz ya da cevap verirken tereddüt ettiğiniz sorularla ilgili konuları faaliyete geri dönerek tekrarlayınız. Cevaplarınızın tümü doğru ise "Modül Değerlendirme"ye geçiniz.

## **MODÜL DEĞERLENDİRME**

#### **Aşağıdaki soruları dikkatlice okuyunuz ve doğru seçeneği işaretleyiniz.**

- 1. Aşağıdakilerden hangisi ağ arabirim kartlarından biri değildir? A) PCI-E B)PCMCI C)USB D) ISA
- 2. OSI katmanlarının sıralaması hangi seçenekte doğru olarak verilmiştir? A) Fiziksel-Veri bağı-Ulaşım-Ağ -Oturum-Sunuş-Uygulama B) Fiziksel- Veri bağı- Ağ - Ulaşım- Oturum-Sunuş-Uygulama C) Uygulama- Fiziksel- Sunuş- Oturum- Ulaşım- Ağ - Veri bağı D) Uygulama- Sunuş- Oturum- Ulaşım- Ağ - Veri bağı - Fiziksel
- 3. Maksimum 30 istasyon bağlanan, arıza tespitinin zor olduğu ve bir istasyonun arızalanması durumunda bütün ağın devre dışı kaldığı, sonlandırılmaya ihtiyacı olmayan topoloji hangisidir? A) Yıldız B) Ağaç C)Bus D)Halka
- 4. Yönlendirici (router) OSI referans modelinin hangi katmanında çalışır? A)Ağ B)Veri bağı C) Fiziksel D)Ulaşım
- 5. Fiber optik kabloları sonlandırmak için kullanılması gereken konnektör aşağıdakilerden hangisidir? A) RJ-12 B)RJ-45 C)ST-SC D)RJ-11
- 6. İşletim sistemimizde ağ ayarlarını yapmak için aşağıdaki hangi menü seçeneği kullanılır? A)Denetim Masası – Ağ ve Paylaşım Merkezi B)Denetim Masası – Sistem Ayarları C)Denetim Masası – Ağ Bağlantıları Ayarları D)Denetim Masası – Ağ Yöneticisi
- 7. Aşağıdakilerden hangisi ADSL modem çeşitlerinden biri değildir? A)USB Modemler B)Kablosuz Modemler C)Dial-Up Modemler D)PCI Modemler
- 8. Telefon hatları üzerinden çok yüksek hızlarda veri alışveriş hızı sunabilen DSL teknolojisi aşağıdakilerden hangisidir?

A)ADSL B)ADSL 2  $C$ ) $3G$ D)VDSL

- 9. Aşağıdaki IP adreslerinden hangisi yayın adresi olarak kullanılmaktadır?  $A)$ 255.255.0.0 B)0.0.0.0 C)192.168.0.0 D)255.255.255.255
- 10. Aşağıdaki IP adreslerinden hangisi B sınıfı bir IP adresidir? A)127.0.0.1 B) 214.50.32 C)175.104.148.4 D)225.220.12.18

## **DEĞERLENDİRME**

Cevaplarınızı cevap anahtarıyla karşılaştırınız. Yanlış cevap verdiğiniz ya da cevap verirken tereddüt ettiğiniz sorularla ilgili konuları faaliyete geri dönerek tekrarlayınız. Cevaplarınızın tümü doğru ise bir sonraki modüle geçmek için öğretmeninize başvurunuz.

## **CEVAP ANAHTARLARI**

## **ÖĞRENME FAALİYETİ-1 CEVAP ANAHTARI**

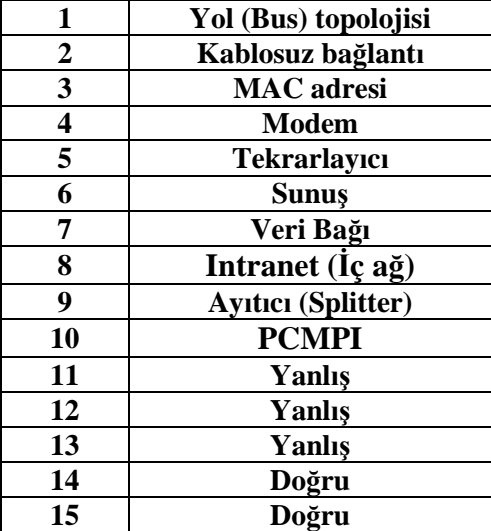

## **ÖĞRENME FAALİYETİ-2 CEVAP ANAHTARI**

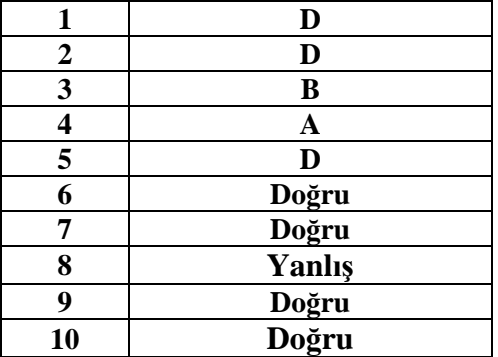

## **ÖĞRENME FAALİYETİ-3 CEVAP ANAHTARI**

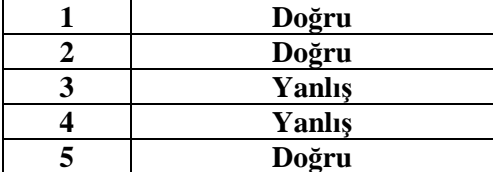

## **MODÜL DEĞERLENDİRME CEVAP ANAHTARI**

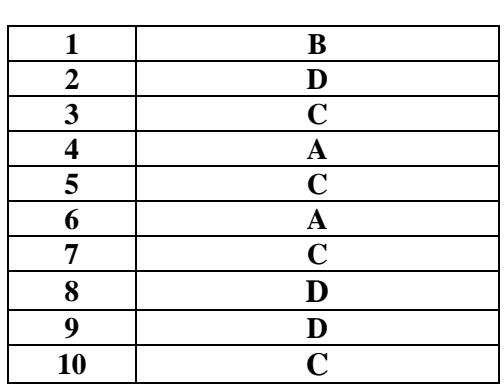

## **KAYNAKÇA**

- ATAY Saib, **Cisco Ağ Akademisi Sömestr-1**, Fırat Üniversitesi, Elazığ, 2006
- www.megep.gov.tr
- www.ciscorouting.com/networkbasic.html (06/04/2011 11:00)
- $\triangleright$  www.studynotes.net/net1.htm (06/04/2011 11:00)
- www.conniq.com/Networking\_Topology2.htm (06/04/2011 11:00)
- $\triangleright$  www.bilgisayarnedir.com/modem.html (06/04/2011 11:00)
- www.teknik-bilgi.com/modem-cesitleri-kurulumu-ve-montaji-genel-bilgiler/ (06/04/2011 11:00)
- windows.microsoft.com/tr-TR/windows-vista/How-do-hubs-switches-routersand-access-points-differ (06/04/2011 11:00)
- www.bilgisayarkavramlari.com/2008/11/07/tekrarlayici-repeater/ (06/04/2011 11:00)
- www.magicfinger.net/web-uygulamalari/extranet-intranet/ (06/04/2011 11:00)
- www.webhatti.com/egitim-kultur/99489-mikrodenetleyici-ile-seri-iletisim.html (06/04/2011 11:00)
- www.veribaz.com/viewdoc.html?haberlesme-hakkinda-genel-bilgiler-392982.html (06/04/2011 11:00)
- web.itu.edu.tr/~sgunduz/courses/mikroisl/slides/d8.pdf
- www.webhatti.com/network-ve-internet/538664-3g-mobil-modem-nedir-3gmobil-modem-kurulumu-nasil-yapilir.html (06/04/2011 11:00)
- $\triangleright$  www.guashan.com/s/modem+port/12 (06/04/2011 11:00)
- www.ttnet.com.tr/web/230-1156-1-1/tur/evde ttnet/baglanti cesitleri -\_adsl/nedir\_/ (06/04/2011 11:00)
- www.yeniforumuz.biz/showthread.php?380612-Network-Kablo-T%C3%BCrleri-ve-Uygulama-Alanlar%C4%B1 (06/04/2011 11:00)
- http://www.pcegitim.net/bilgisayar-aglari/ag-kablosu-hazirlama-ag-kablosunasil-hazirlanir/ (06/04/2011 11:00)
- http://www.onur-sat.com/showthread.php?p=54830 (06/04/2011 11:00)
- http://www.practicallynetworked.com/howto/040506diy\_cables.htm (06/04/2011 11:00)
- http://www.angelfire.com/az2/tamerozbay/network/networkcihazlari.htm (06/04/2011 11:00)
- http://tr.wikipedia.org/wiki/DHCP
- http://en.wikipedia.org/wiki/Reserved\_IP\_addresses
- $\triangleright$  http://www.nthelp.com/40/ip.htm (06/04/2011 11:00)
- http://translate.google.com.tr/translate?hl=tr&langpair=en|tr&u=http://www.tcpi pguide.com/free/t\_IPReservedPrivateandLoopbackAddresses.htm (06/04/2011 11:00)
- http://en.wikipedia.org/wiki/Broadcast\_address